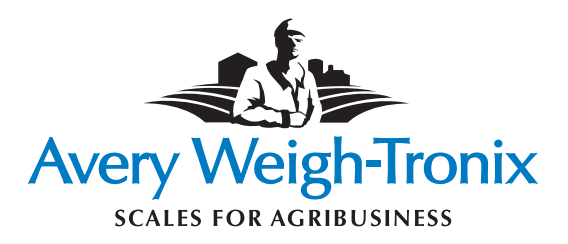

# **Indicateurs modèle 640**

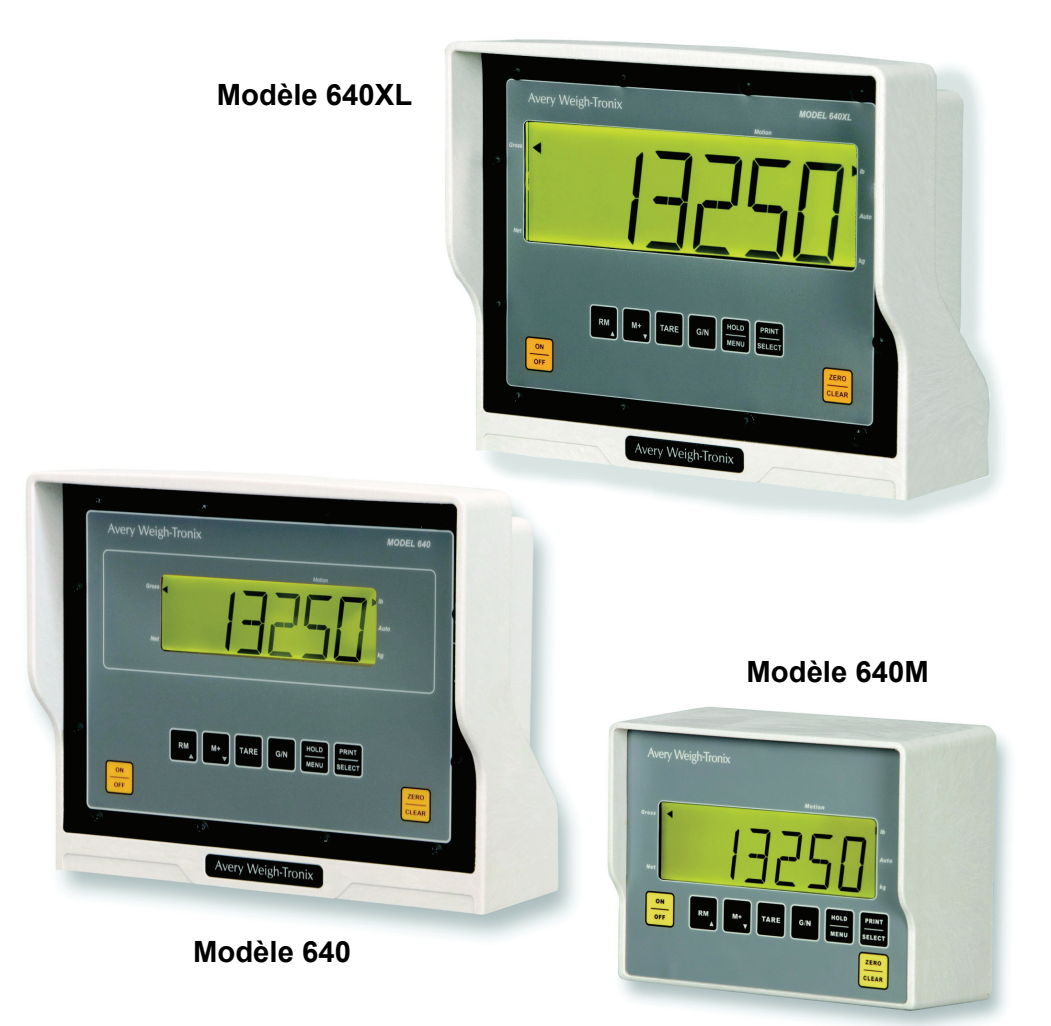

*Modèle 640*

# **Notice d'utilisation**

**FRANÇAIS**

#### **©Avery Weigh-Tronix LLC, 2008. Tous droits réservés.**

Les informations offertes par les présentes sont la propriété d'Avery Weigh-Tronix, Inc, qui décline toute responsabilité pour les erreurs ou omissions éventuelles. Aucune partie de ce document ne peut être reproduite ni être utilisée, sauf dispositions contraires par accord ou autre autorisation écrite. Le droit d'auteur et la restriction ci-dessus sur la reproduction et l'utilisation s'appliquent à tous les médias auxquels ces informations peuvent être intégrées.

Avery Weigh-Tronix est une marque de commerce de Weigh-Tronix, Inc

Marques de commerce et acceptation des conditions

Avery Weigh-Tronix, Avery Berkel, Dillon, NCI and Salter Brecknell sont des marques déposées dans certaines juridictions.

Toutes les marques et les noms de produits tiers utilisés dans ce document sont des marques de commerce ou des marques déposées de leurs propriétaires respectifs.

#### IMPORTANT

Veillez à vous conformer aux normes et règlementations pertinentes lors de la programmation ou de la configuration de cet équipement. Il se peut que les paramètres offerts en exemple dans ce document soient strictement interdits à l'usage commercial par la règlementation en vigueur.

## **Déclarations de conformité**

#### **États-Unis**

Ce matériel a été testé et s'est révélé conforme aux normes des appareils numériques de la classe A, en vertu de la section 15 de la réglementation FCC. Ces normes ont été établies afin de fournir une protection raisonnable contre toute interférence préjudiciable en cas d'exploitation du matériel dans un environnement commercial. Ce matériel génère, utilise et peut rayonner de l'énergie radiofréquence. S'il n'est pas installé et utilisé conformément aux instructions de ce manuel, il peut provoquer des interférences préjudiciables aux communications radio. Son utilisation dans une zone résidentielle peut également causer des interférences nuisibles. Dans ce cas, il incombe à l'utilisateur de remédier à ce problème, à ses propres frais.

#### **Canada**

This digital apparatus does not exceed the Class A limits for radio noise emissions from digital apparatus set out in the Radio Interference Regulations of the Canadian Department of Communications.

Le présent appareil numérique n'émet pas de bruits radioélectriques dépassant les limites applicables aux appareils numériques de la Classe A prescrites dans le Règlement sur le brouillage radioélectrique edicté par le ministère des Communications du Canada.

#### **Pays européens**

#### **AVERTISSEMENT**

Ce produit appartient à la classe A. Chez les particuliers, ce produit peut provoquer des interférences radio auquel cas l'utilisateur devra prendre les mesures qui conviennent pour faire cesser ces interférences.

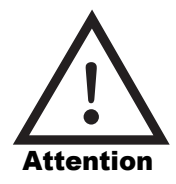

**CAUTION**: DANGER OF EXPLOSION IF BATTERY IS INCORRECTLY REPLACED. REPLACE ONLY WITH THE SAME OR EQUIVALENT TYPE RECOMMENDED BY THE MANUFACTURER. DISPOSE OF USED BATTERIES ACCORDING TO THE MANUFACTURER'S INSTRUCTIONS.

**ATTENTION** : IL Y A DANGER D'EXPLOSION S'IL Y A REMPLACEMENT INCORRECT DE LA BATTERIE, REMPLACER UNIQUEMENT AVEC UNE BATTERIE DU MÊME TYPE OU D'UN TYPE ÉQUIVALENT RECOMMANDÉ PAR LE CONSTRUCTEUR. METTRE AU REBUT LES BATTERIES USAGÉES CONFORMÉMENT AUX INSTRUCTIONS DU FABRICANT.

**CAUTION**: THE POWER SUPPLY CORD IS USED AS THE MAIN DISCONNECT DEVICE, ENSURE THAT THE SOCKET-OUTLET IS LOCATED/INSTALLED NEAR THE EQUIPMENT AND IS EASILY ACCESSIBLE

**ATTENTION** : LE CORDON D'ALIMENTATION EST UTILISÉ COMME INTERRUPTEUR GÉNÉRAL. LA PRISE DE COURANT DOIT ÊTRE SITUÉE OU INSTALLÉE À PROXIMITÉ DE L'ÉQUIPEMENT ET ÊTRE FACILE D'ACCÉS.

#### *page*

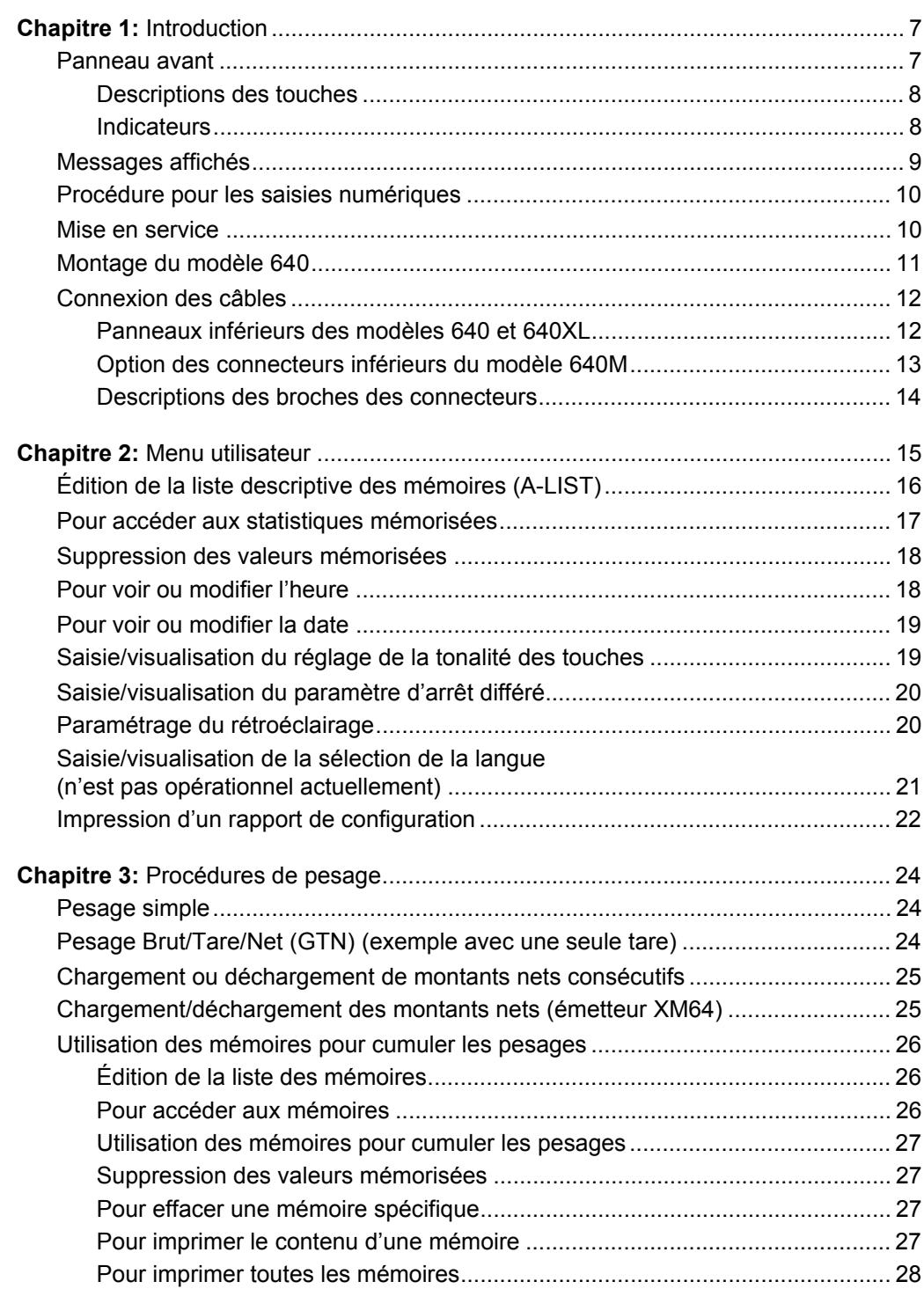

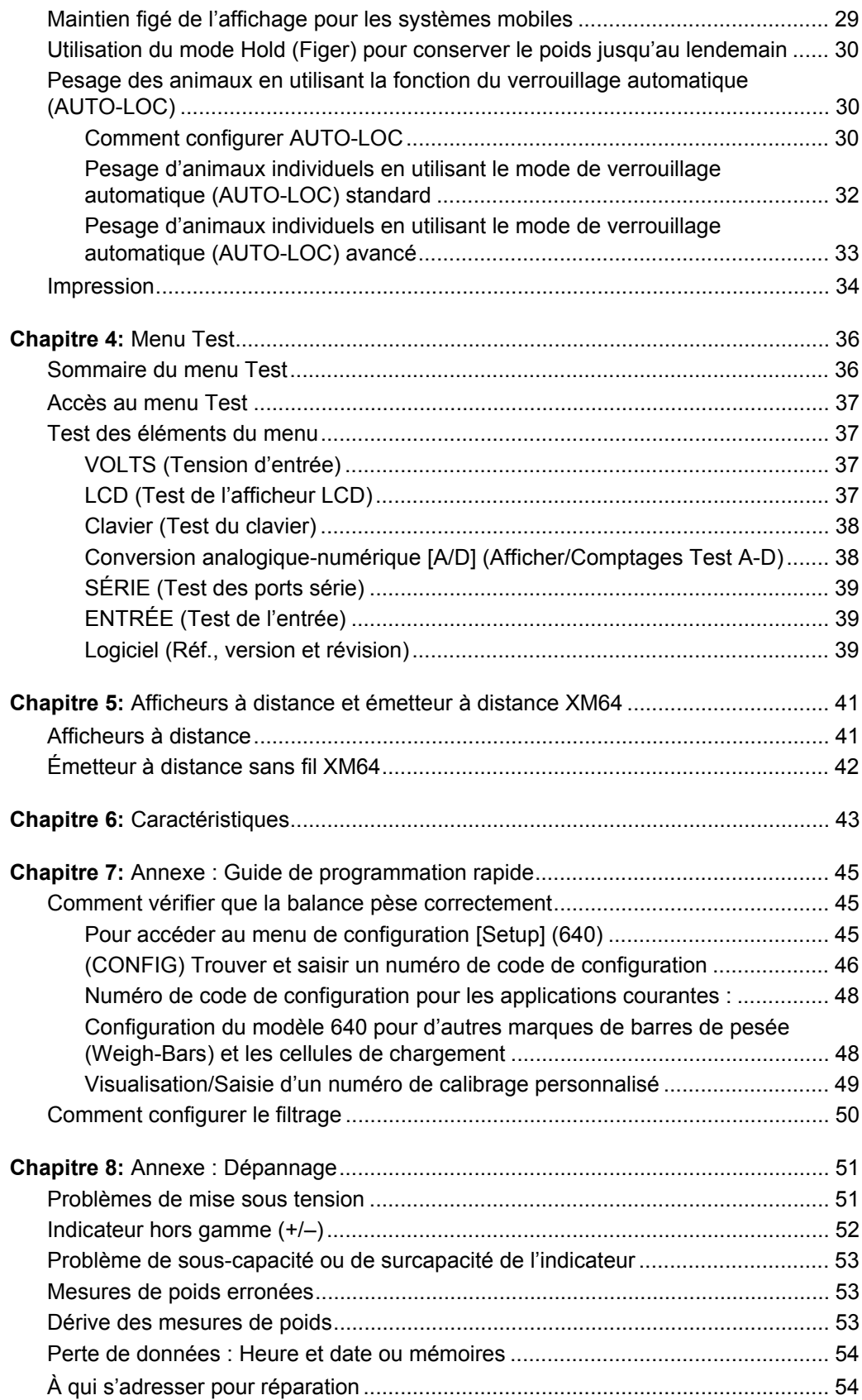

# <span id="page-6-0"></span>**Introduction**<br> **1**

*Ce manuel inclut les indicateurs pour les modèles 640, 640XL, 640M et les afficheurs à distance RD40XL, RD40 et RD40RF.*

Ce manuel comprend l'information nécessaire au fonctionnement de l'indicateur modèle 640 d'Avery Weigh-Tronix et de l'afficheur à distance.

Les sections importantes de ce manuel sont numérotées et présentées sous forme d'une bande noire comme la section *Introduction* ci-dessus. Les sous-sections sont reprises dans la colonne de gauche. Les instructions et le texte sont sur le côté droit de la page. Des remarques, conseils et instructions spéciales peuvent être repris dans la colonne de gauche.

### <span id="page-6-1"></span>**1.1 Panneau avant**

Le panneau avant de l'indicateur modèle 640 est illustré par la Figure 1.1.

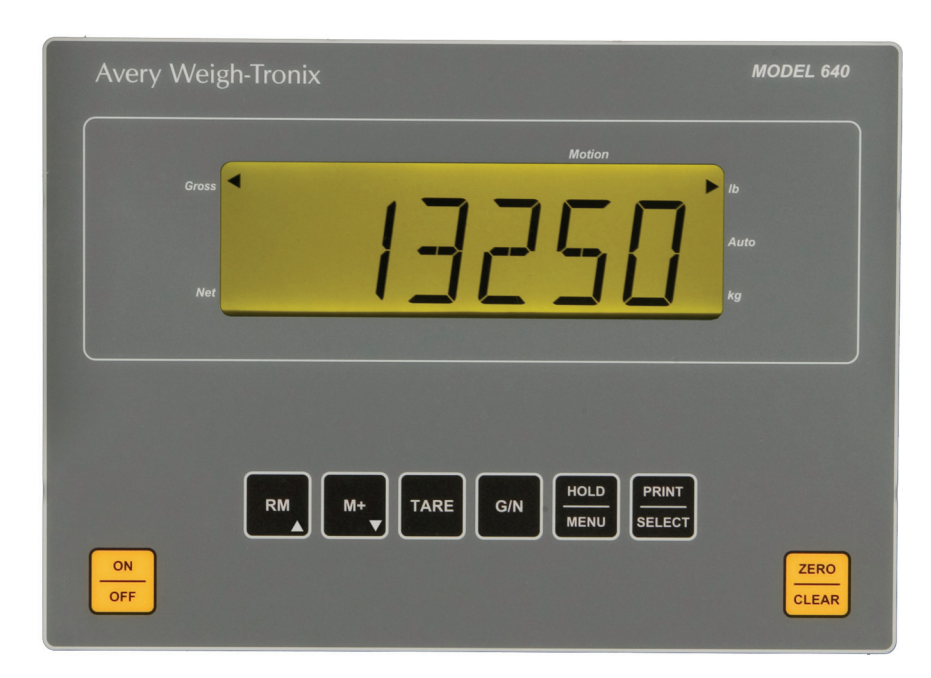

**Figure 1.1 Panneau avant**

 *Introduction*

*Les noms des touches sont en caractères gras et en majuscules dans ce manuel. Exemples :*  **TARE, G/N (Brut/Net)***, etc.*

*Les indicateurs sont en italique. Exemples : G/N (Brut/Net), Lb (Livre), etc.*

*Les messages affichés sont en caractères gras italiques. Exemples : HELLO (Bonjour), LO-BAT (Batteries faibles), etc.*

<span id="page-7-0"></span>**Descriptions des touches** Il y a 8 touches au total. Toutes les touches, sauf ON/OFF (Marche/Arrêt) émettent une tonalité faible, moyenne ou élevée en fonction du réglage du volume.

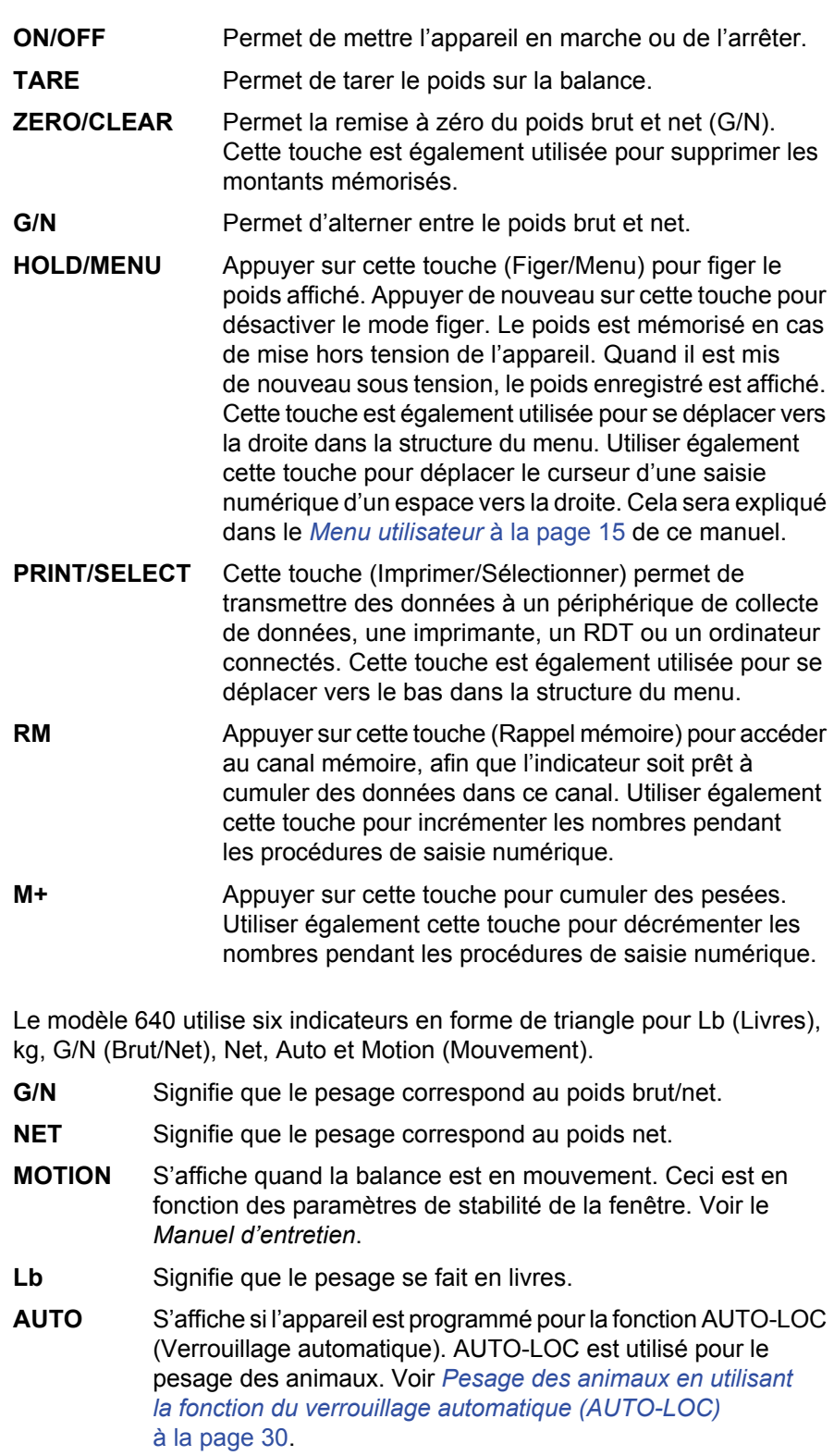

**Kg** Signifie que le pesage se fait en kilogrammes.

<span id="page-7-1"></span>**Indicateurs** 

<span id="page-8-0"></span>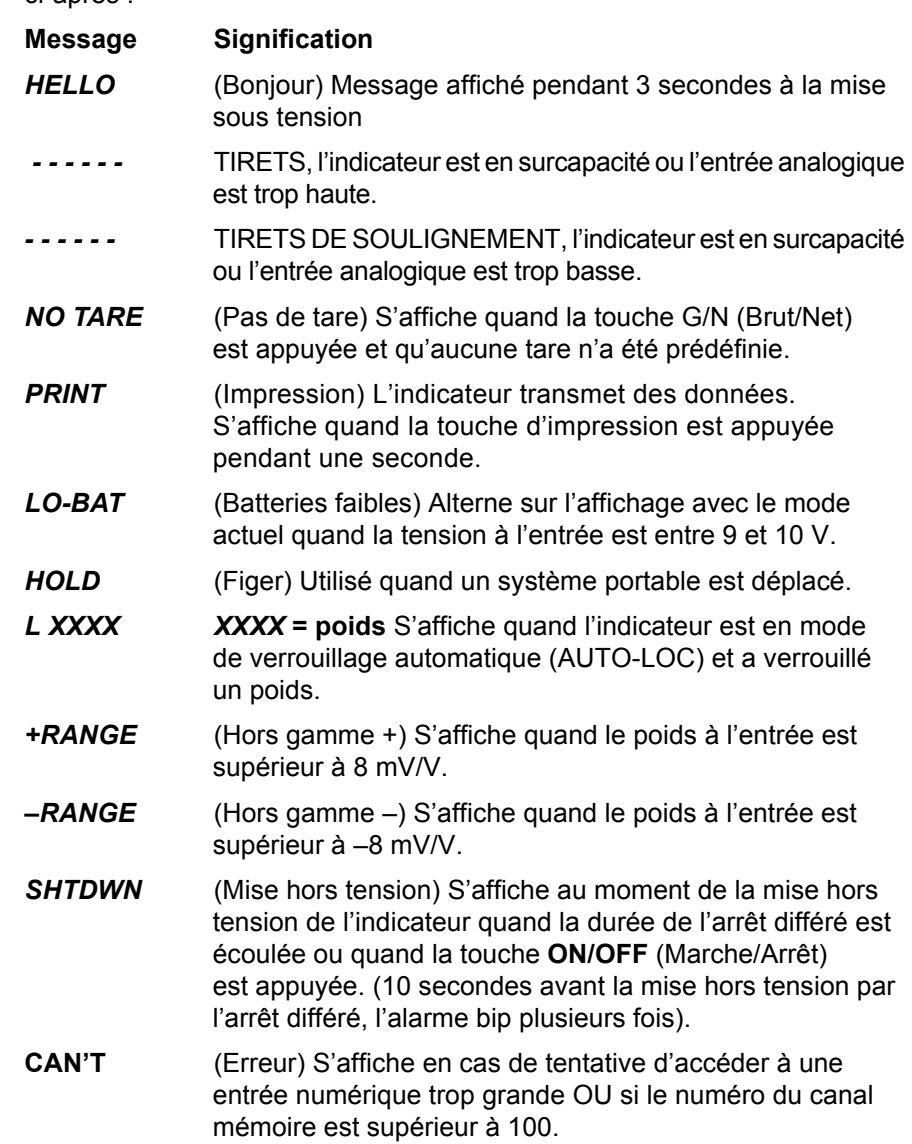

La liste des messages qui peuvent s'afficher et leur signification est reprise ci-après :

## <span id="page-9-0"></span>**1.3 Procédure pour les saisies numériques**

#### **Procédure pour les saisies numériques**

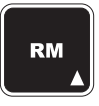

**Appuyer sur cette touche pour saisir une valeur sur l'écran et incrémenter la valeur en cours de saisie.**

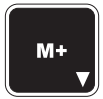

**Appuyer sur cette touche pour décrémenter la valeur numérique en cours de saisie.**

**Appuyer sur cette touche pour HOLD déplacer le curseur d'une saisie numérique d'un espace vers MENU la droite.**

## <span id="page-9-1"></span>**1.4 Mise en service**

Pour saisir des valeurs numériques, utiliser les touches comme indiqué ci-dessous. La remarque sur la gauche est reprise dans tout le manuel pour indiquer les touches à utiliser pour la saisie de nombres.

**EXEMPLE :** Pour saisir le nombre 5230 :

**1.** Sur l'écran de saisie des données, appuyer plusieurs fois sur la touche **RM** (Rappel mémoire) jusqu'à ...

l'affichage du chiffre *5*.

**2.** Appuyer sur la touche **HOLD/MENU** (Figer/Menu) et ...

le chiffre *5\_* s'affiche.

- **3.** Appuyer plusieurs fois sur **RM** (Rappel mémoire) jusqu'à ... l'affichage de *52*.
- **4.** Continuer ce processus jusqu'à ... l'affichage de *5230*.

Avant d'utiliser cet indicateur modèle 640 :

- vérifier que toutes les connexions ont été correctement effectuées. Voir *[Connexion des câbles](#page-11-0)* à la page 12.
- voir la section suivante pour le montage de l'indicateur : *Montage du modèle 640*.
- vérifier le système de pesage afin d'être sûr que les unités correctes ont été configurées (lb, kg).
- vérifier que le pesage se fait correctement. Effectuer les étapes ci-après :
- **1.** En mode de pesage brut, mettre l'indicateur à zéro en appuyant sur la touche **ZERO/CLEAR** (Remise à zéro/Supprimer).
- **2.** Monter sur la balance et noter le poids indiqué.

*Si le poids indiqué est correct*, le système fonctionne normalement et il est possible de continuer à l'utiliser.

*Si le poids indiqué n'est pas correct*, voir *[Annexe : Guide de](#page-44-3)  [programmation rapide](#page-44-3)* à la page 45. Cette annexe indique comment accéder au menu SETUP (Configuration) pour modifier le numéro de code de configuration (Configuration Code Number [CCN]). Cela devrait permettre de faire fonctionner le système correctement. En cas d'autres problèmes, appeler le revendeur local ou Avery Weigh-Tronix.

<span id="page-10-0"></span>Le modèle 640 se monte sur un support à déblocage rapide. Souder ou visser le support à déblocage rapide dans son emplacement, comme suit :

- **1.** Choisir un emplacement de montage qui est
- commode pour le fonctionnement de l'indicateur, et
- protégé d'éléments en mouvement ou d'un autre équipement mobile.
- **2.** Placer l'indicateur à l'endroit prévu pour le montage et vérifier que l'affichage est lisible et les commandes accessibles.
- **3.** Positionner le support à déblocage rapide avec l'extrémité la plus large sur la partie supérieure et repérer l'emplacement de montage par une marque. En cas de vissage, utiliser le support à déblocage rapide comme gabarit et repérer l'emplacement des trous.
- **4.** Souder ou visser le support à déblocage rapide dans son emplacement. En cas de vissage, utiliser des écrous doubles ou à blocage automatique pour protéger l'indicateur et la machine.
- **5.** Insérer le support de l'indicateur dans le support à déblocage rapide et appuyer pour le mettre en place.
- **6.** Pour les applications mobiles, entourer le support de l'indicateur et le support à déblocage rapide avec un câble solide passé à travers la boutonnière, pour stabiliser le montage. Voir l'illustration ci-dessous.

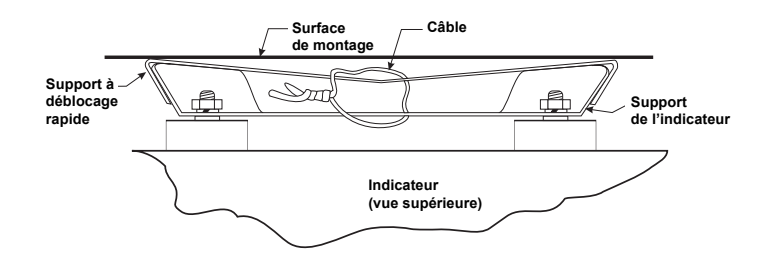

## <span id="page-11-0"></span>**1.6 Connexion des câbles**

Les illustrations ci-dessous permettent d'effectuer les connexions correctes pour les différentes versions du modèle 640.

# **Panneaux inférieurs des**

<span id="page-11-1"></span>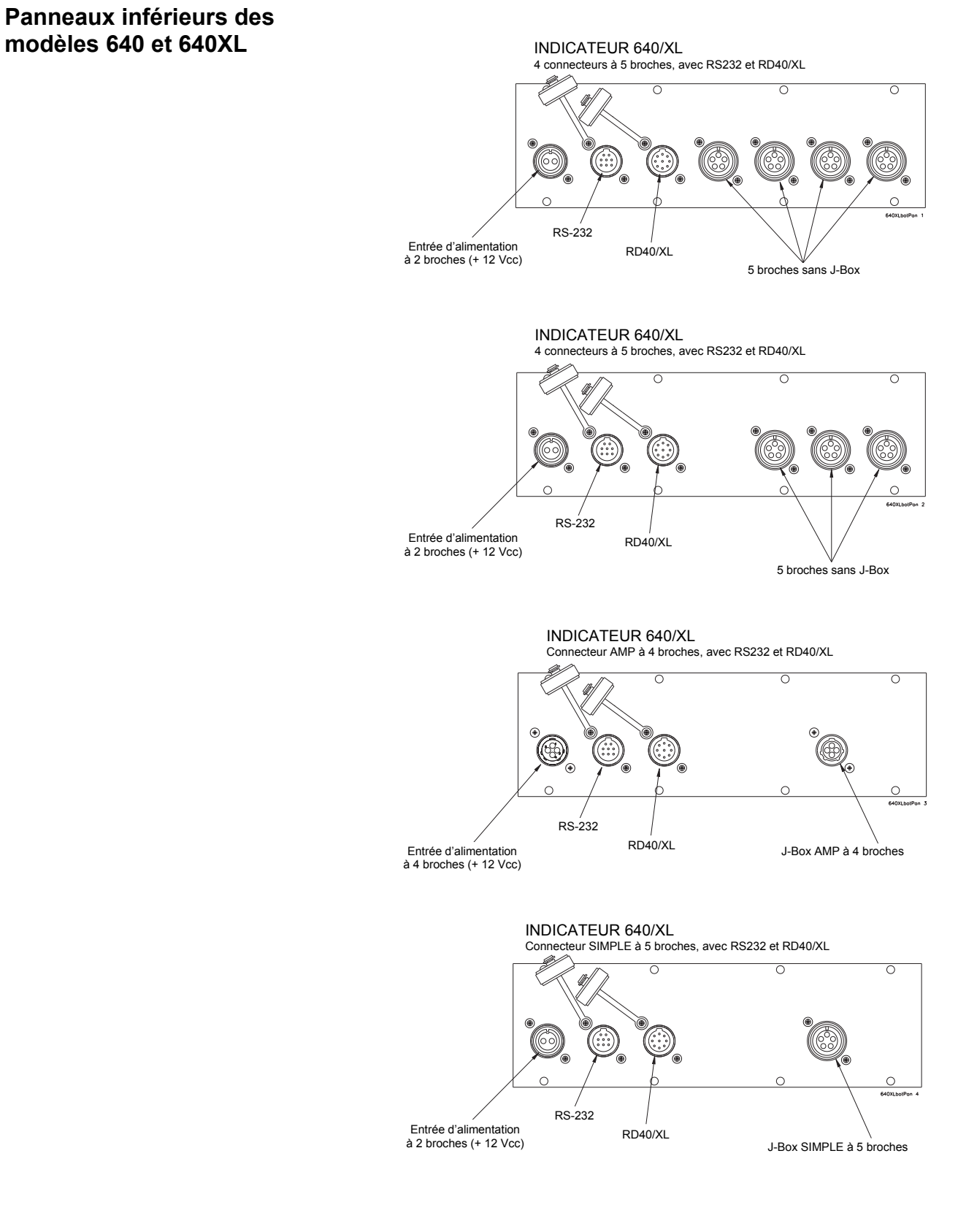

### <span id="page-12-0"></span>**Option des connecteurs inférieurs du modèle 640M**

INDICATEUR 640M<br>Connecteur simple à 5 broches, avec RS232 et RD40RF

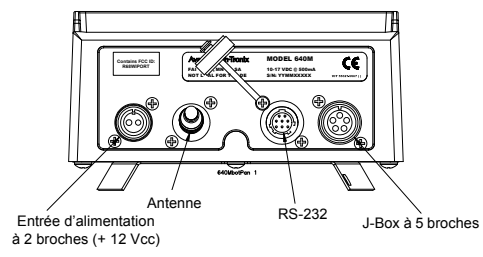

INDICATEUR 640M<br>Connecteur simple à 5 broches, avec RS232 et RD40 ou RD40XL

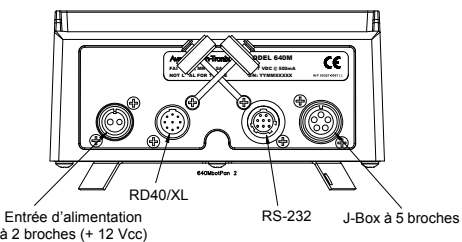

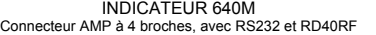

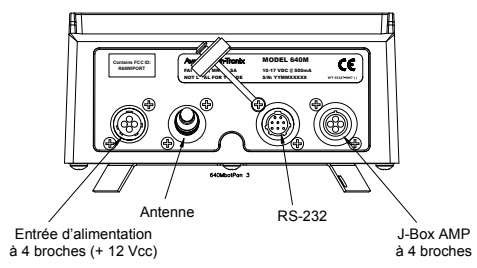

INDICATEUR 640M Connecteur AMP à 4 broches, avec RS232 et RD40RF ou RD40XL

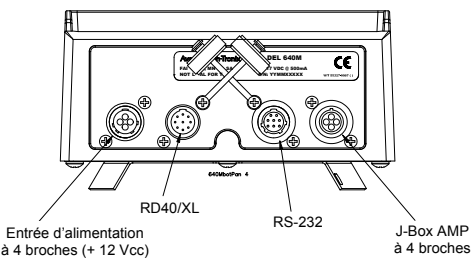

INDICATEUR 640M<br>2 connecteurs à 5 broches, avec RS232

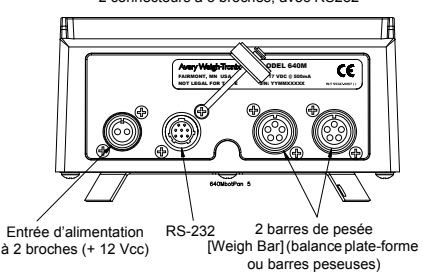

### <span id="page-13-0"></span>**Descriptions des broches des connecteurs**

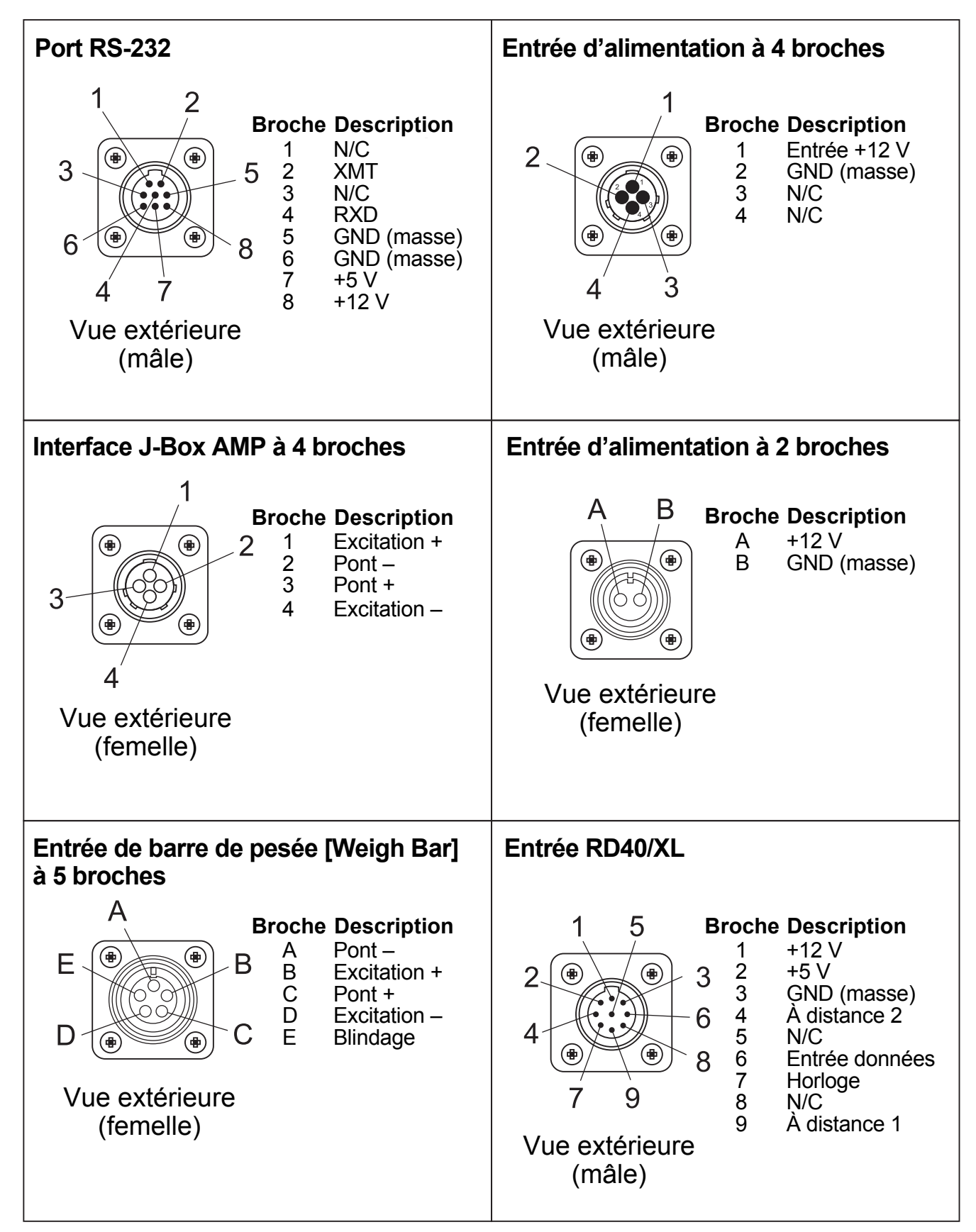

<span id="page-14-1"></span><span id="page-14-0"></span>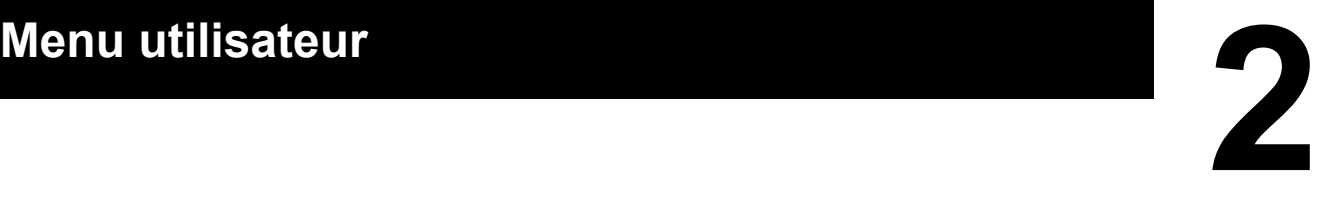

Cette section décrit les différentes options du menu utilisateur. Ce menu est utilisé pour de nombreuses fonctions de la balance.

L'accès à ce menu se fait à partir du mode G/N (Brut/Net), en appuyant sur la touche **HOLD/MENU** (Figer/Menu) jusqu'à l'obtention de deux bips. Voir la Figure 2.1.

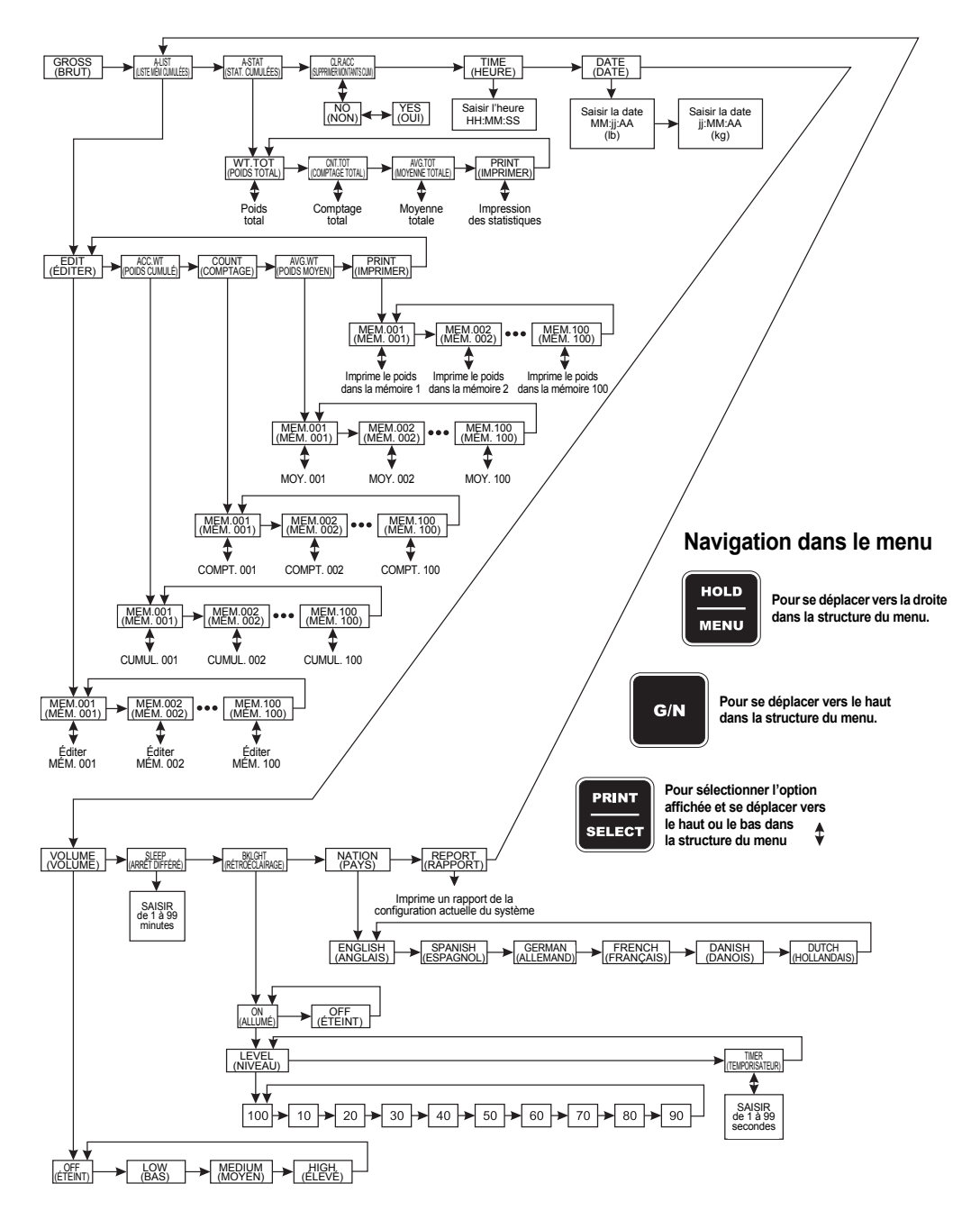

**Figure 2.1 Menu utilisateur**

La liste ci-après reprend les éléments de ce menu, et donne une explication détaillée de chaque élément :

- **A-LIST** Permet d'éditer les descriptions des mémoires cumulées.
- **A-STAT** Permet d'accéder aux statistiques des mémoires cumulées.
- **CLR.ACC** Permet de remettre à zéro les différentes mémoires cumulées.
- **TIME** Permet de régler l'heure.
- **DATE** Permet de régler la date.
- **VOLUME** Permet de régler le volume du bip des touches.
- **SLEEP** Permet de régler la durée d'inactivité avant un arrêt différé.
- **BKLGHT** Permet de régler la luminosité du rétroéclairage.
- **NATION** Permet de choisir la langue des messages parmi les options ci-après : anglais, espagnol, français, allemand, hollandais et danois
- **REPORT** Permet d'imprimer les « paramètres de la configuration système » de l'indicateur.

## <span id="page-15-0"></span>**2.1 Édition de la liste descriptive des mémoires (A-LIST)**

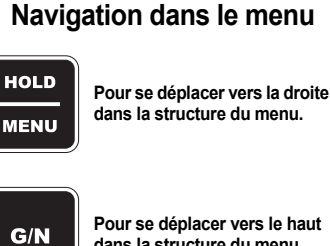

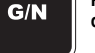

**Pour se déplacer vers le haut dans la structure du menu.**

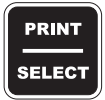

**Pour sélectionner l'option affichée et se déplacer vers le haut ou le bas dans la structure du menu**

Si l'application requiert des noms de mémoire alphanumériques, aller dans la liste des mémoires et éditer leur description. Exemple, pour enregistrer les charges de chariots de grains de cinq champs différents, créer la liste FIELD1, FIELD2, ...FIELD3 (CHAMP1, CHAMP2, ...CHAMP5). Désormais les noms personnalisés des mémoires peuvent être utilisés, sinon toutes les mémoires ont la description par défaut MEM.001 (MÉM. 001), MEM.002 (MÉM. 002), etc.

**1.** À partir du mode G/N (Brut/Net), appuyer sur **HOLD/MENU** (Figer/Menu) jusqu'à l'obtention de 2 bips ...

*A-LIST* (Liste mémoires cumulées) s'affiche.

**2.** Appuyer sur la touche **PRINT/SELECT** (Imprimer/Sélectionner) ...

*EdiT* (Éditer) s'affiche.

**3.** Appuyer de nouveau sur la touche **PRINT/SELECT** (Imprimer/ Sélectionner) et ...

> *MEM.001* (MÉM. 001) s'affiche, ou le nom de la dernière mémoire utilisée.

Pour éviter la liste des mémoires, accéder à l'affichage de mémoire en maintenant appuyée la touche **HOLD/MENU** (Figer/Menu) ou utiliser simultanément les touches **RM^** (Rappel mémoire) et **HOLD/ MENU** pour aller directement à une mémoire afin d'éditer son nom. Exemple : Appuyer trois fois sur **RM^** pour aller à 2 puis appuyer sur **PRINT/SELECT** (Imprimer/Sélectionner) et *MEM.002* (MÉM. 002) s'affiche.

**4.** Appuyer trois fois sur **G/N** (Brut/Net) pour revenir au mode de pesage G/N.

## <span id="page-16-0"></span>**2.2 Pour accéder aux statistiques mémorisées**

Cette section permet d'accéder aux statistiques mémorisées.

**1.** À partir du mode G/N (Brut/Net), maintenir appuyée la touche **HOLD/MENU** (Figer/Menu) jusqu'à l'obtention de 2 bips (2 secondes), puis la relâcher ...

*A-LIST* (Liste mémoires cumulées) s'affiche.

**2.** Appuyer une fois sur la touche **HOLD/MENU** (Figer/Menu) ...

*A-STAT* (Stat. cumulées) s'affiche. Cela signifie statistiques cumulées.

- **3.** Appuyer sur la touche **PRINT/SELECT** (Imprimer/Sélectionner) ... *WT.TOT* (Poids total) s'affiche.
- **4.** Appuyer sur la touche **PRINT/SELECT** (Imprimer/Sélectionner) ... Le poids total cumulé dans toutes les mémoires s'affiche.
- **5.** Appuyer sur la touche **PRINT/SELECT** (Imprimer/Sélectionner) ... *WT.TOT* (Poids total) s'affiche.
- **6.** Appuyer une fois sur la touche **HOLD/MENU** (Figer/Menu) ... *CNT.TOT* (Comptage total) s'affiche.
- **7.** Appuyer sur la touche **PRINT/SELECT** (Imprimer/Sélectionner) ... Le nombre total ou le comptage des pesées effectuées mémorisées s'affiche.
- **8.** Appuyer sur la touche **PRINT/SELECT** (Imprimer/Sélectionner) ... *CNT.TOT* (Comptage total) s'affiche.
- **9.** Appuyer sur la touche **HOLD/MENU** (Figer/Menu) ...

*AVG.TOT* (Moyenne totale) s'affiche.

- **10.** Appuyer sur la touche **PRINT/SELECT** (Imprimer/Sélectionner) ... Le poids moyen de toutes les pesées cumulées s'affiche.
- **11.** Appuyer sur la touche **PRINT/SELECT** (Imprimer/Sélectionner) ... *AVG.TOT* (Moyenne totale) s'affiche.
- **12.** Appuyer sur la touche **HOLD/MENU** (Figer/Menu) ...

*PRINT* (Imprimer) s'affiche.

**13.** Appuyer sur la touche **PRINT/SELECT** (Imprimer/Sélectionner) ...

L'impression des statistiques est transférée au RDT ou à une imprimante. Un exemple est repris ci-après :

```
04-25-2006
14:20:26
POIDS TOTAL : 1 938 370 lb
POIDS MOYEN : 44 050 lb
COMPTAGE TOTAL : 44
```
**14.** Appuyer sur la touche **G/N** (Brut/Net) pour revenir à *A-STAT* (Stat. cumulées). Appuyer de nouveau sur **G/N** pour revenir au mode de pesage G/N.

## <span id="page-17-0"></span>**2.3 Suppression des valeurs mémorisées**

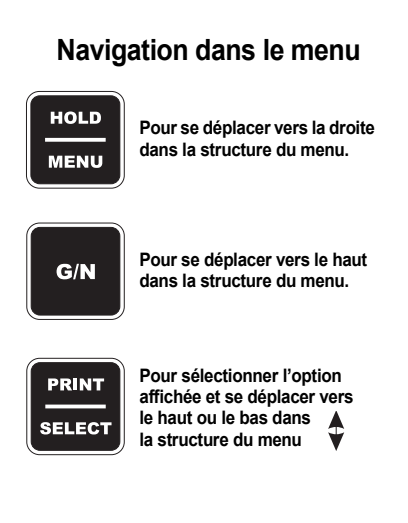

Cette section permet de supprimer les valeurs mémorisées.

**1.** À partir du mode G/N (Brut/Net), maintenir appuyée la touche **HOLD/MENU** (Figer/Menu) jusqu'à l'obtention de 2 bips (2 secondes), puis la relâcher ...

*A-LIST* (Liste mémoires cumulées) s'affiche.

**2.** Appuyer de façon répétée sur la touche **HOLD/MENU** (Figer/Menu) jusqu'à ce que ...

*CLR.ACC* (Supprimer les montants cumulés) s'affiche.

- **3.** Appuyer sur la touche **PRINT/SELECT** (Imprimer/Sélectionner) ... *NO* (Non) s'affiche.
- **4.** Appuyer sur la touche **HOLD/MENU** (Figer/Menu) ...

*YES* (Oui) s'affiche.

**5.** Appuyer sur la touche **PRINT/SELECT** (Imprimer/Sélectionner) ...

*WAIT* (Patienter) s'affiche pendant la suppression, puis *MEM.CLR* (Mémoires effacées) s'affiche brièvement et l'appareil revient au mode de pesage G/N (Brut/Net).

## <span id="page-17-1"></span>**2.4 Pour voir ou modifier l'heure**

Le modèle 640 intègre l'heure (fonctionne sur pile standard) et la date. L'heure peut être configurée dans le menu du 640 pour une impression au format 24 heures ou 12 heures ; toutefois elle doit toujours avoir été entrée au format 24 heures :

**1.** À partir du mode G/N (Brut/Net), maintenir appuyée la touche **HOLD/MENU** (Figer/Menu) jusqu'à l'obtention de 2 bips (2 secondes), puis la relâcher ...

*A-LIST* (Liste mémoires cumulées) s'affiche.

**2.** Appuyer de façon répétée sur la touche **HOLD/MENU** (Figer/Menu) jusqu'à ce que ...

*TIME* (Heure) s'affiche.

**3.** Appuyer sur la touche **PRINT/SELECT** (Imprimer/Sélectionner) et ...

L'heure actuelle s'affiche en clignotant.

**4.** Appuyer sur la touche **PRINT/SELECT** (Imprimer/Sélectionner) pour accepter l'heure affichée ...

*TIME* (Heure) s'affiche.

OU

Pour changer l'heure, utiliser la procédure de saisie numérique pour entrer HHMMSS et appuyer sur **PRINT/SELECT** (Imprimer/Sélectionner) pour accepter ...

*TIME* (Heure) s'affiche.

**5.** Appuyer sur la touche **G/N** (Brut/Net) ...

Retourne au mode G/N.

#### **Procédure pour les saisies numériques**

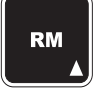

**Appuyer sur cette touche pour saisir une valeur sur l'écran et incrémenter la valeur en cours de saisie.**

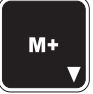

**Appuyer sur cette touche pour décrémenter la valeur numérique en cours de saisie.**

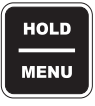

**Appuyer sur cette touche pour déplacer le curseur d'une saisie numérique d'un espace vers la droite.**

## <span id="page-18-0"></span>**2.5 Pour voir ou modifier la date**

L'indicateur intègre l'heure (fonctionne sur pile) et la date. La date peut être saisie comme suit :

**1.** À partir du mode G/N (Brut/Net), maintenir appuyée la touche **HOLD/MENU** (Figer/Menu) jusqu'à l'obtention de 2 bips (2 secondes), puis la relâcher ...

*A-LIST* (Liste mémoires cumulées) s'affiche.

**2.** Appuyer de façon répétée sur la touche **HOLD/MENU** (Figer/Menu) jusqu'à ce que ...

*dATE* s'affiche.

**3.** Appuyer sur la touche **PRINT/SELECT** (Imprimer/Sélectionner).

*MMddYY* [MMjjAA] (lb)

ou

*ddMMYY* [jjMMAA] (kg) s'affichent brièvement, puis le réglage actuel de l'heure est affiché.

**4.** Utiliser la procédure de saisie numérique pour entrer la date. Voir la remarque à gauche.

(lb) saisir MMddYY (MMjjAA)

- (kg) saisir ddMMYY (jjMMAA)
- **5.** Appuyer sur la touche **PRINT/SELECT** (Imprimer/Sélectionner) pour accepter la date affichée ...

*dATE* s'affiche.

**6.** Appuyer sur la touche **G/N** (Brut/Net) ...

L'indicateur revient au mode G/N.

## <span id="page-18-1"></span>**2.6 Saisie/visualisation du réglage de la tonalité des touches**

Les touches du modèle 640 émettent une tonalité qui peut être configurée sur off (désactivée), low (basse), medium (moyenne) ou high (élevée). (Paramètre par défaut : élevé)

**1.** À partir du mode G/N (Brut/Net), maintenir appuyée la touche **HOLD/MENU** (Figer/Menu) jusqu'à l'obtention de 2 bips (2 secondes), puis la relâcher ...

*A-LIST* (Liste mémoires cumulées) s'affiche.

**2.** Appuyer de façon répétée sur la touche **HOLD/MENU** (Figer/Menu) jusqu'à ce que ...

*VOLUME* s'affiche.

**3.** Appuyer sur la touche **PRINT/SELECT** (Imprimer/Sélectionner) ...

Le paramètre actuel s'affiche.

**4.** Appuyer de façon répétée sur **HOLD/MENU** (Figer/Menu) jusqu'à l'affichage du paramètre souhaité, puis appuyer sur **PRINT/SELECT** (Imprimer/Sélectionner) ...

*VOLUME* s'affiche.

**5.** Appuyer sur la touche G/N (Brut/Net) ...

Retourne au mode de pesage G/N.

#### **Procédure pour les saisies numériques**

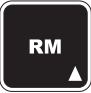

**Appuyer sur cette touche pour saisir une valeur sur l'écran et incrémenter la valeur en cours de saisie.**

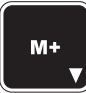

**Appuyer sur cette touche pour décrémenter la valeur numérique en cours de saisie.**

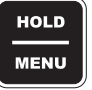

**Appuyer sur cette touche pour déplacer le curseur d'une saisie numérique d'un espace vers la droite.**

## <span id="page-19-0"></span>**2.7 Saisie/visualisation du paramètre d'arrêt différé**

#### **Procédure pour les saisies numériques**

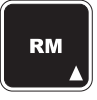

**Appuyer sur cette touche pour saisir une valeur sur l'écran et incrémenter la valeur en cours de saisie.**

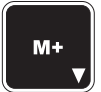

**Appuyer sur cette touche pour décrémenter la valeur numérique en cours de saisie.**

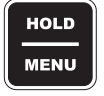

**Appuyer sur cette touche pour déplacer le curseur d'une saisie numérique d'un espace vers la droite.**

*Quand l'appareil va être mis hors tension, une alarme audible est activée et l'utilisateur a 10 secondes pour appuyer sur une touche à fin de réinitialiser l'arrêt différé (SLEEP). Si aucune touche n'est appuyée pendant ces 10 secondes, le message affiche SHTDWN (Mise hors tension) et l'appareil s'éteint.*

Le modèle 640 dispose d'un mode d'arrêt différé pour éteindre l'appareil dans les conditions suivantes :

- aucune touche n'est appuyée sur l'indicateur ou
- le poids n'a pas changé de plus de 1 % pendant le nombre de minutes qui à été saisi pour l'arrêt différé.

Paramétrage de l'arrêt différé (DÉFAUT = 0, pour le désactiver)

**1.** À partir du mode G/N (Brut/Net), maintenir appuyée la touche **HOLD/MENU** (Figer/Menu) jusqu'à l'obtention de 2 bips (2 secondes), puis la relâcher ...

*A-LIST* (Liste mémoires cumulées) s'affiche.

**2.** Appuyer de façon répétée sur la touche **HOLD/MENU** (Figer/Menu) jusqu'à ce que ...

*SLEEP* (Arrêt différé) s'affiche.

**3.** Appuyer sur la touche **PRINT/SELECT** (Imprimer/Sélectionner) ...

Le paramètre actuel s'affiche.

**4.** Utiliser la procédure de saisie numérique et paramétrer l'arrêt différé entre 0 et 99 minutes ...

La valeur saisie est affichée.

**5.** Appuyer sur la touche **PRINT/SELECT** (Imprimer/Sélectionner) ...

*SLEEP* (Arrêt différé) s'affiche.

**6.** Appuyer sur la touche **G/N** (Brut/Net) ... Retourne au mode G/N.

## <span id="page-19-1"></span>**2.8 Paramétrage du rétroéclairage**

Le modèle 640 dispose d'un rétroéclairage qui peut être configuré. Suivre les étapes ci-après pour configurer le fonctionnement du rétroéclairage.

**1.** À partir du mode G/N (Brut/Net), maintenir appuyée la touche **HOLD/MENU** (Figer/Menu) jusqu'à l'obtention de 2 bips (2 secondes), puis la relâcher ...

*A-LIST* (Liste mémoires cumulées) s'affiche.

**2.** Appuyer de façon répétée sur la touche **HOLD/MENU** (Figer/Menu) jusqu'à ce que ...

**BKLGHT** (Rétroéclairage) s'affiche.

**3.** Appuyer sur la touche **PRINT/SELECT** (Imprimer/Sélectionner) ...

Le paramètre actuel s'affiche. (*ON* [Allumé] ou *OFF* [Éteint])

**4.** Appuyer sur la touche **HOLD/MENU** (Figer/Menu) pour alterner entre les deux possibilités. Appuyer sur la touche **PRINT/SELECT** (Imprimer/Sélectionner) quand l'option souhaitée s'affiche. Si *ON* (Allumé) est sélectionné ...

> *LEVEL* (Niveau) s'affiche. Cette option permet de régler le niveau de luminosité du rétroéclairage (10 à 100 %).

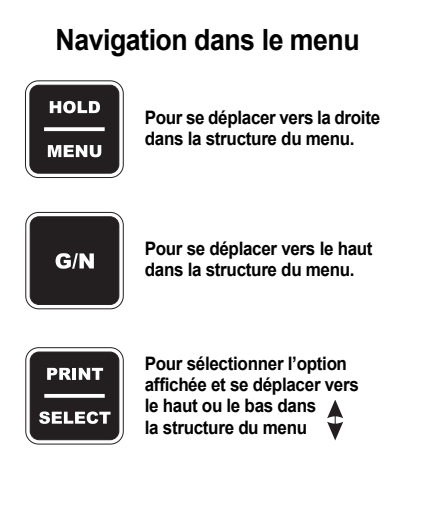

**5.** Appuyer sur la touche **PRINT/SELECT** (Imprimer/Sélectionner) pour accéder au niveau ...

Le paramètre actuel s'affiche. (la valeur par défaut est de 100 %).

**6.** Parcourir les choix possibles en appuyant de façon répétée sur la touche **HOLD/MENU** (Figer/Menu). Appuyer sur la touche **PRINT/SELECT** (Imprimer/Sélectionner) quand l'option souhaitée s'affiche.

*LEVEL* (Niveau) s'affiche.

**7.** Appuyer sur la touche **HOLD/MENU** (Figer/Menu) ...

*TIMER* (Temporisateur) s'affiche. Cette option permet de régler la durée écoulée sans activité de l'indicateur ou de la balance avant que l'appareil éteigne le rétroéclairage pour économiser de l'énergie.

**8.** Appuyer sur la touche **PRINT/SELECT** (Imprimer/Sélectionner) pour accéder à la fonction du temporisateur ...

Le paramètre actuel s'affiche.

**9.** Utiliser la procédure de saisie numérique pour entrer un paramètre en secondes (0 à 99). Appuyer sur **PRINT/SELECT** (Imprimer/ Sélectionner) pour accepter le choix effectué.

*TIMER* (Temporisateur) s'affiche.

**10.** Appuyer deux fois sur la touche **G/N** (Brut/Net) ...

*BKLGHT* (Rétroéclairage) s'affiche.

**11.** Appuyer sur la touche **G/N** (Brut/Net) ...

L'indicateur revient au mode G/N.

## <span id="page-20-0"></span>**2.9 Saisie/visualisation de la sélection de la langue (n'est pas opérationnel actuellement)**

Le modèle 640 dispose de la possibilité de sélectionner la langue pour l'affichage des messages et des rapports.

**1.** À partir du mode G/N (Brut/Net), maintenir appuyée la touche **HOLD/MENU** (Figer/Menu) jusqu'à l'obtention de 2 bips (2 secondes), puis la relâcher ...

*A-LIST* (Liste mémoires cumulées) s'affiche.

**2.** Appuyer de façon répétée sur la touche **HOLD/MENU** (Figer/Menu) jusqu'à ce que ...

*NATION* (Pays) s'affiche.

**3.** Appuyer sur la touche **PRINT/SELECT** (Imprimer/Sélectionner) ...

Le paramètre actuel s'affiche.

**4.** Utiliser la touche **HOLD/MENU** (Figer/Menu) pour aller à la sélection de la langue souhaitée ...

La sélection correcte est affichée.

**5.** Appuyer sur **PRINT/SELECT** (Imprimer/Sélectionner) pour accepter le choix affiché ...

*NATION* (Pays) s'affiche.

**6.** Appuyer sur la touche **G/N** (Brut/Net) ...

Retourne au mode G/N.

**MENU Pour se déplacer vers le haut**   $G/N$ **dans la structure du menu.**

**HOLD** 

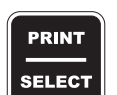

**Pour sélectionner l'option affichée et se déplacer vers** 

**le haut ou le bas dans la structure du menu**

**Pour se déplacer vers la droite dans la structure du menu.**

**Navigation dans le menu**

## <span id="page-21-0"></span>**2.10 Impression d'un rapport de configuration**

**1.** À partir du mode G/N (Brut/Net), maintenir appuyée la touche **HOLD/MENU** (Figer/Menu) jusqu'à l'obtention de 2 bips (2 secondes), puis la relâcher ...

*A-LIST* (Liste mémoires cumulées) s'affiche.

**2.** Appuyer de façon répétée sur la touche **HOLD/MENU** (Figer/Menu) jusqu'à ce que ...

*REPORT* (Rapport) s'affiche.

**3.** Appuyer sur la touche **PRINT/SELECT** (Imprimer/Sélectionner) ...

Un rapport de configuration sur l'état actuel de l'indicateur est transmis au périphérique connecté par le port RS-232.

**4.** Appuyer sur la touche **G/N** (Brut/Net) ...

Retourne au mode G/N.

### Un exemple de rapport est repris ci-après :

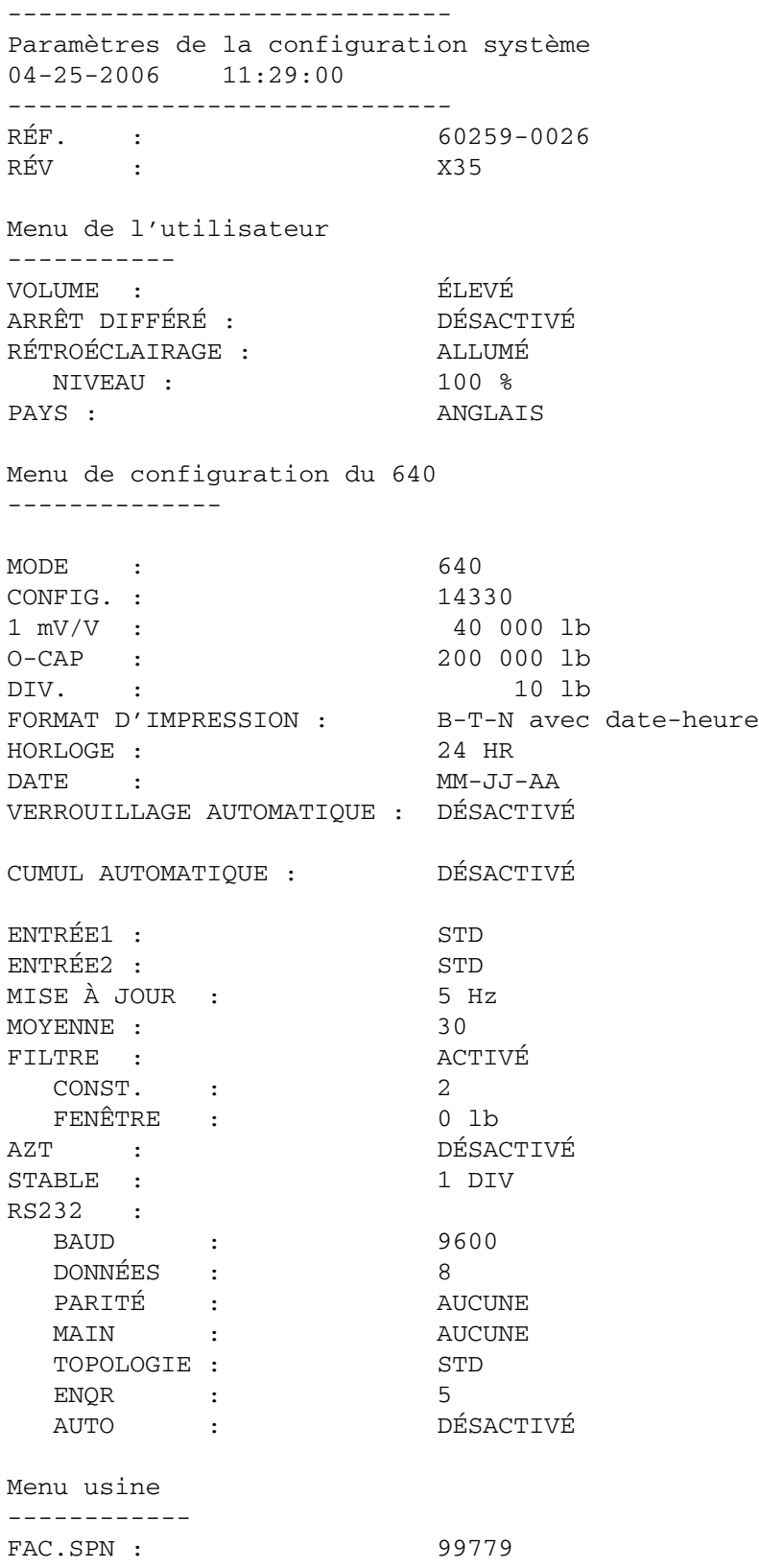

Cette section décrit les procédures pour les différents processus de pesage.

## <span id="page-23-1"></span><span id="page-23-0"></span>**3.1 Pesage simple**

*La remise à zéro correspond à un calibrage zéro.*

*Si l'appareil est en mode AUTO-LOC (Verrouillage automatique) et si L s'affiche, pour remettre à zéro la balance, maintenir appuyée la touche ZERO/CLEAR (Remise à zéro/Suppression) pendant deux secondes.*

**1.** Appuyer sur **ON** (Marche) ...

Le message *HELLO* (Bonjour) s'affiche ainsi que la valeur du poids actuel.

- **2.** Appuyer sur **G/N** (Brut/Net) pour accéder au mode poids brut ... Le poids en temps réel s'affiche dans le mode de pesage Brut/Net (G/N).
- **3.** Retirer toute matière de la balance et appuyer sur **ZERO/CLEAR** (Remise à zéro/Suppression),

un *0* s'affiche et le système est remis à zéro.

## <span id="page-23-2"></span>**3.2 Pesage Brut/Tare/Net (GTN) (exemple avec une seule tare)**

*La remise à zéro effectuée à ce stade correspond à un calibrage zéro. Si le système est réglé sur 20 000 lb et que la tare utilisée pèse 18 000, le système ne permettra d'afficher qu'un maximum de 2 000 lb avant d'afficher une ligne de tirets (- - - - - -) indiquant qu'il y a surcharge.*

*Si aucune TARE n'a été fixée, le message NO TARE (Pas de tare) s'affiche quand la touche G/N (Brut/Net) est appuyée.*

Pour un pesage GTN [Brut/Tare/Net] (pesage des montants nets), effectuer la procédure suivante :

**1.** Appuyer sur **ON** (Marche) ...

Le message *HELLO* (Bonjour) s'affiche ainsi que la valeur du poids actuel.

**2.** Appuyer sur **G/N** (Brut/Net) pour accéder au mode poids brut ...

Le poids en temps réel s'affiche dans le mode de pesage Brut/Net (G/N).

**3.** Retirer toute matière de la balance et appuyer sur **ZERO/CLEAR** (Remise à zéro/Suppression),

un *0* s'affiche et le système est remis à zéro.

**4.** Placer la matière à tarer sur la balance ...

Le poids de la matière s'affiche.

**5.** Appuyer sur **TARE** pour tarer le poids à partir de l'affichage ...

Un poids *0* s'affiche et l'indicateur *Net* s'allume signifiant qu'un poids de tare est actif.

**6.** Placer la matière à peser sur la balance ...

Le poids net s'affiche.

- **7.** Retirer la matière pesée de la balance (en laissant la tare).
- **8.** Reprendre les étapes de 6 à 7 pour chaque pesage en utilisant la même tare.

**9.** Pour supprimer le poids de la tare, appuyer sur **G/N** (Brut/Net) pour revenir au mode du poids brut, puis appuyer sur **ZERO/CLEAR** (Remise à zéro/Suppression) ...

Le poids de la tare est supprimé et le processus peut être repris pour peser plus de matière avec une tare différente.

### <span id="page-24-0"></span>**3.3 Chargement ou déchargement de montants nets consécutifs**

Cette possibilité permet à l'utilisateur de charger ou décharger une série de montants nets. C'est l'idéal pour les mélangeurs RTM, les chariots de pesage, les chariots à grain, etc. car cela permet de voir et d'enregistrer les montants nets de matière chargés et déchargés.

- **1.** En mode brut, appuyer sur **ZERO/CLEAR** (Remise à zéro/Suppression) pour remettre l'indicateur a zéro quand le mélangeur ou le système de pesage est vide.
- **2.** Quand le montant initial est mis sur la balance, appuyer sur **TARE** ...

La tare est supprimée et la balance revient au mode net, affichant un poids 0.

**3.** Charger ou décharger de la matière autant que de besoin ...

Une valeur *+* s'affiche pendant le chargement et une valeur *–* pendant le déchargement.

- **4.** Quand l'affichage atteint le montant correct, arrêter le chargement ou le déchargement de matière.
- **5.** Recommencer les étapes de 2 à 4 jusqu'à ce que l'opération soit terminée.

## <span id="page-24-2"></span><span id="page-24-1"></span>**3.4 Chargement/déchargement des montants nets (émetteur XM64)**

Cette procédure permet à l'utilisateur de charger ou décharger une série d'ingrédients/déchargement de montants en utilisant l'émetteur/récepteur XM64. Cela suppose que l'utilisateur final connaît les montants nets qui doivent être chargés ou déchargés. Le XM64 permet à l'utilisateur de tarer ou de remettre à zéro pour chaque ingrédient et de visualiser le montant net pendant le chargement ou le déchargement. Il peut également être utilisé pour indiquer le montant brut/net (G/N) entre les ingrédients et il peut également mettre l'indicateur en mode G/N quand le chargement est terminé en maintenant le XM64 appuyé pendant trois secondes ou plus.

- **1.** En mode brut, appuyer sur **ZERO/CLEAR** (Remise à zéro/Suppression) pour remettre l'indicateur a zéro quand le mélangeur ou le système de pesage est vide.
- **2.** Quand la matière est mise sur la balance, appuyer sur la touche XM64 ...

La tare est supprimée et la balance revient au mode net, affichant un poids 0.

**3.** Charger ou décharger de la matière autant que de besoin ...

Une valeur *+* s'affiche pendant le chargement et une valeur *–* pendant le déchargement.

**4.** Quand l'affichage atteint le montant correct, arrêter le chargement ou le déchargement de matière.

**5.** Recommencer les étapes de 2 à 4 jusqu'à ce que l'opération soit terminée.

Il est désormais possible d'afficher le poids brut/net (G/N) en maintenant appuyer une fois la touche XM64. Relâcher la touche dans les trois secondes et l'appareil revient au mode net affichant zéro.

Si le chargement est terminé, pour retourner au mode brut/net (G/N) pour le déchargement, maintenir appuyée la touche XM64 pendant plus de trois secondes.

## <span id="page-25-0"></span>**3.5 Utilisation des mémoires pour cumuler les pesages**

Le modèle 640 dispose de 100 mémoires disponibles pour le cumul des poids. Ceci peut être utile pour cumuler des chargements d'aliments dans un mélangeur, de chariots de grains ou de produits secondaires de chariots de pesage ou pour l'organisation de groupes de bétail. Chaque mémoire contient le nombre total de données cumulées obtenues, le poids total et le poids moyen de tous les poids cumulés.

Si l'application nécessite des noms de mémoire alphanumériques, aller dans la liste des mémoires et éditer leur description. Exemple, pour enregistrer les charges de chariots de grains de cinq champs différents, créer la liste FIELD1, FIELD2, ...FIELD3 (CHAMP1, CHAMP2, ...CHAMP5). Désormais les noms personnalisés des mémoires peuvent être utilisés, sinon toutes les mémoires ont la description par défaut MEM.001 (MÉM. 001), MEM.002 (MÉM. 002), etc.

> **1.** À partir du mode G/N (Brut/Net), appuyer sur **HOLD/MENU** (Figer/Menu) jusqu'à l'obtention de 2 bips ...

> > *A-LIST* (Liste mémoires cumulées) s'affiche.

**2.** Appuyer sur la touche **PRINT/SELECT** (Imprimer/Sélectionner) ...

*EdiT* (Éditer) s'affiche.

**3.** Appuyer de nouveau sur la touche **PRINT/SELECT** (Imprimer/ Sélectionner) et ...

*MEM.001* (MÉM. 001) s'affiche.

Pour éditer la liste des mémoires, accéder à l'affichage de mémoire en maintenant appuyée la touche Menu ou utiliser simultanément les touches **RM^** (Rappel mémoire) et **HOLD/MENU** (Figer/Menu) pour aller directement à une mémoire afin d'éditer son nom. Par exemple : Appuyer trois fois sur **RM^** pour aller à 2 puis appuyer sur **PRINT/SELECT** (Imprimer/Sélectionner) et *MEM.002* (MÉM. 002) s'affiche.

- **4.** Appuyer trois fois sur **G/N** (Brut/Net) pour revenir au mode de pesage G/N.
- **1.** À partir du mode G/N (Brut/Net), appuyer sur **RM^** (Rappel mémoire) ...

*MEM.001* (MÉM. 001) s'affiche ou le nom de la dernière mémoire utilisée.

Cela permet désormais d'accéder à la mémoire MEM.001. Pour accéder à une autre mémoire, utiliser la touche **HOLD/MENU** (Figer/Menu) pour aller à la mémoire recherchée ou utiliser simultanément les touches **RM^** (Rappel mémoire) et **HOLD/MENU** pour accéder directement à la mémoire XX, puis appuyer sur **PRINT/SELECT** (Imprimer/Sélectionner).

#### <span id="page-25-1"></span>**Édition de la liste des mémoires**

#### **Navigation dans le menu**

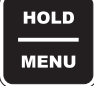

**Pour se déplacer vers la droite dans la structure du menu.**

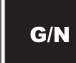

**Pour se déplacer vers le haut dans la structure du menu.**

**Pour sélectionner l'option affichée et se déplacer vers le haut ou le bas dans la structure du menu**

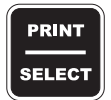

<span id="page-25-2"></span>**Pour accéder aux mémoires**

**2.** Appuyer deux fois sur **HOLD/MENU** (Figer/Menu) et ...

*MEM.003* (MÉM. 003) s'affiche.

- **3.** Appuyer sur **G/N** (Brut/Net) pour revenir au pesage brut ou attendre trois secondes pour revenir automatiquement à ce mode.
- **1.** Appuyer sur **M+** pour afficher ce qui suit :

La mémoire active s'affiche.

*M+*

#### *TOTAL*

Le total cumulé actuel s'affiche.

**2.** Si une valeur est cumulée par erreur, maintenir appuyé **M+** jusqu'au second bip pour afficher ce qui suit ...

La mémoire active s'affiche.

#### *DELETE (Effacer)*

*TOTAL*

Le nouveau total cumulé s'affiche.

**1.** À partir du mode G/N (Brut/Net), maintenir appuyée la touche **HOLD/MENU** (Figer/Menu) jusqu'à l'obtention de 2 bips (2 secondes), puis la relâcher ...

*A-LIST* (Liste mémoires cumulées) s'affiche.

**2.** Appuyer deux fois sur **HOLD/MENU** (Figer/Menu) ...

*CLR.ACC* (Supprimer les montants cumulés) s'affiche.

**3.** Appuyer sur **PRINT/SELECT** (Imprimer/Sélectionner) ...

*NO* (Non) s'affiche.

**4.** Appuyer sur **HOLD/MENU** (Figer/Menu) ...

*YES* (Oui) s'affiche.

**5.** Appuyer sur **PRINT/SELECT** (Imprimer/Sélectionner) ...

*WAIT* (Patienter) s'affiche, puis *MEM.CLR* (Effacer mémoire). Quand les mémoires sont effacées, *CLR.ACC* (Supprimer les montants cumulés) s'affiche de nouveau.

**6.** Quand les valeurs mémorisées sont effacées, appuyer sur **G/N** (Brut/Net) pour revenir au mode de pesage G/N.

#### <span id="page-26-2"></span>**Pour effacer une mémoire spécifique**

<span id="page-26-0"></span>**Utilisation des mémoires pour cumuler les pesages**

<span id="page-26-1"></span>**Suppression des valeurs** 

**mémorisées** 

- **1.** Accéder à la mémoire souhaitée.
- **2.** À partir du mode brut/net (G/N), maintenir appuyée **ZERO/CLEAR** (Remise à zéro/Suppression) jusqu'au second bip ...

*MEM.XXX* (MÉM. XXX) s'affiche, puis *MEM.CLR* (Effacer mémoire). MEM.XXX est maintenant effacée.

#### <span id="page-26-3"></span>**Pour imprimer le contenu d'une mémoire**

**1.** À partir du mode G/N (Brut/Net), appuyer sur la touche **RM** (Rappel mémoire) ...

> *MEM.001* (MÉM. 001) s'affiche, ou le nom de la dernière mémoire utilisée.

<span id="page-27-0"></span>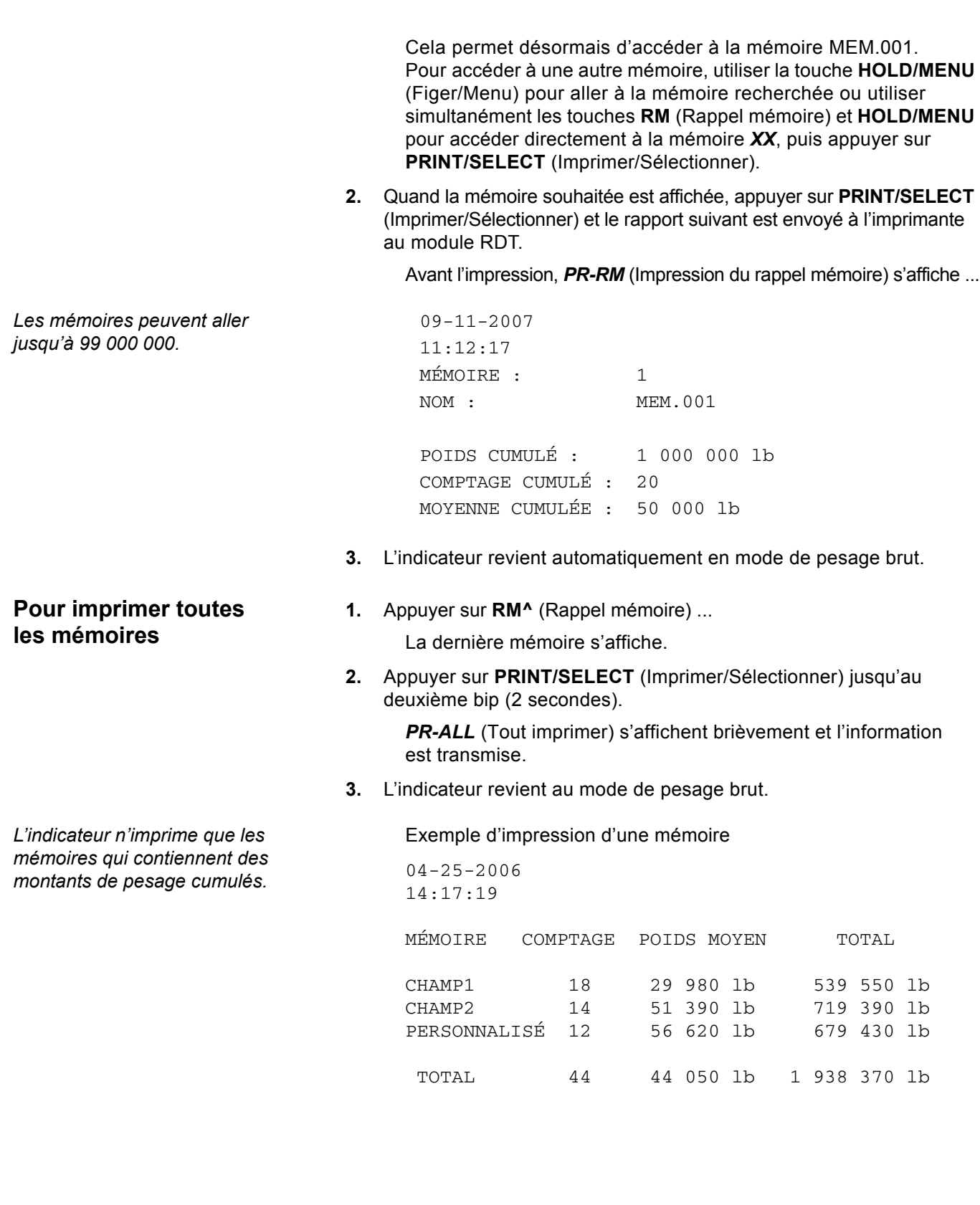

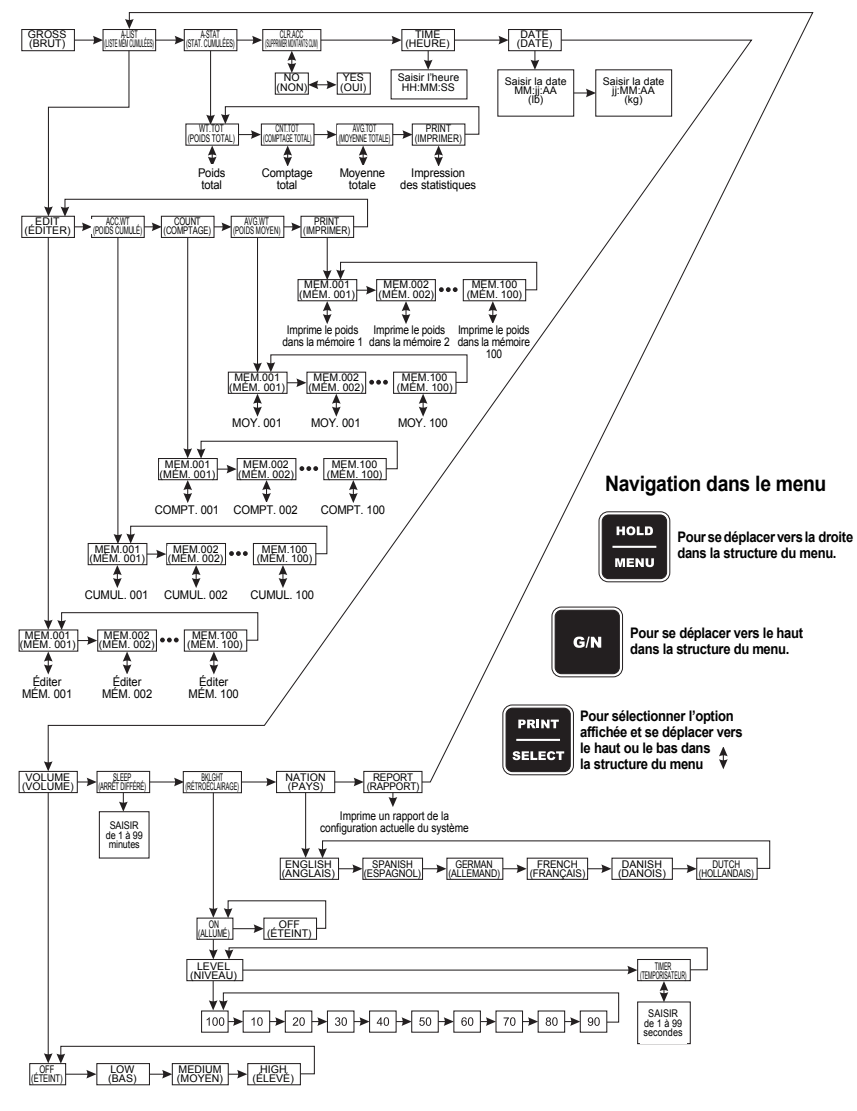

**Figure 3.1 Menu**

## <span id="page-28-0"></span>**3.6 Maintien figé de l'affichage pour les systèmes mobiles**

Le modèle 640 a une fonction de maintien figé de l'affichage avec la touche **HOLD/MENU** (Figer/Menu) pour éviter une remise à zéro sur un système de pesage portable (mélangeur, chariot de pesage, chariot à grain, etc.). Pour utiliser la touche **HOLD/MENU** (Figer/Menu) afin d'éviter toute remise à zéro pendant le déplacement du système sur des terrains agricoles cahoteux, effectuer ce qui suit.

*Quand le mode figé est utilisé, ne pas oublier de le désactiver lors du chargement ou du déchargement dans le mélangeur.*

**1.** En mode brut/net (G/N), avant de déplacer le mélangeur appuyer sur **HOLD/MENU** (Figer/Menu) ...

*HOLD* (Figer) s'affiche.

**2.** Le système peut désormais être déplacé et dès que le nouveau point de chargement ou de déchargement est atteint, appuyer sur **HOLD/ MENU** (Figer/Menu) ou **G/N** (Brut/Net) ...

Le poids brut/net (G/N) s'affiche.

## <span id="page-29-0"></span>**3.7 Utilisation du mode Hold (Figer) pour conserver le poids jusqu'au lendemain**

La touche **HOLD/MENU** (Figer/Menu) du modèle 640 évite les petites variations de poids de la balance dues aux variations de température.

**1.** En mode de pesage brut, quand l'utilisation de la balance en fin de journée est terminée mais qu'il reste de la matière sur la balance, appuyer sur **HOLD/MENU** (Figer/Menu) ...

*HOLD* (Figer) s'affiche.

- **2.** Mettre le système hors tension pour la nuit.
- **3.** Le lendemain mettre l'appareil sous tension en appuyant sur la touche **ON/OFF** (Marche/Arrêt) ...

*HOLD* (Figer) s'affiche.

**4.** Appuyer sur **G/N** (Brut/Net) et ...

Le poids exact du jour précédent s'affiche.

## <span id="page-29-3"></span><span id="page-29-1"></span>**3.8 Pesage des animaux en utilisant la fonction du verrouillage automatique (AUTO-LOC)**

Le modèle 640 dispose d'une fonction de verrouillage automatique (AUTO-LOC). Elle est spécifiquement conçue pour le pesage du bétail. Quand l'indicateur a déterminé le poids de l'animal, le poids affiché est automatiquement verrouillé. Le poids indiqué ne changera pas tant que l'animal est sur la balance. Cela facilite l'enregistrement du poids, car les chiffres ne bougent pas rapidement quand l'animal se déplace sur la balance.

La fonction Auto–LOC (Verrouillage automatique) dispose de deux modes :

#### **Mode de verrouillage (LOC) standard**

En mode standard, le poids d'un animal est verrouillé sur l'affichage jusqu'à ce qu'il quitte la balance.

#### **Mode de verrouillage (LOC) avancé**

En mode avancé, le poids d'un animal est verrouillé sur l'affichage jusqu'à ce que l'animal suivant le remplace sur la balance.

Suivre les étapes ci-après pour configurer la fonction AUTO-LOC (Verrouillage automatique) :

**1.** Accès au menu de configuration à partir du mode brut/net (G/N). À partir du mode G/N (Brut/Net), maintenir appuyée la touche **HOLD/MENU** (Figer/Menu) jusqu'à l'obtention de 3 bips (3 secondes), puis la relâcher ...

*SET.PAS* (Configuration du mot de passe) s'affiche.

**2.** Utiliser la procédure de saisie numérique décrite sur la gauche pour entrer le mot de passe *640*. Appuyer sur **PRINT/SELECT** (Imprimer/ Sélectionner) pour l'accepter ...

*640* s'affiche.

**3.** Appuyer une fois de plus sur **PRINT/SELECT** (Imprimer/Sélectionner) ...

## *La fonction du cumul*

*AUTOMATIQUE peut être activée ou désactivée pour fonctionner avec AUTO-LOC (Verrouillage automatique). Voir la Figure [7.3](#page-46-0) [Tableau pour le 5e chiffre du](#page-46-0) numéro de code de configuration (CCN) à la [page](#page-46-0) 47 pour choisir un code de configuration (CCN) à 5 chiffres pour activer le cumul des données.*

## <span id="page-29-2"></span>**Comment configurer AUTO-LOC**

#### **Procédure pour les saisies numériques**

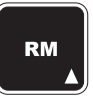

**Appuyer sur cette touche pour saisir une valeur sur l'écran et incrémenter la valeur en cours de saisie.**

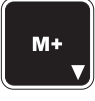

**Appuyer sur cette touche pour décrémenter la valeur numérique en cours de saisie.**

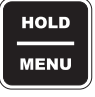

**Appuyer sur cette touche pour déplacer le curseur d'une saisie numérique d'un espace vers la droite.**

*CONFIG* (Configuration) s'affiche. Modifier le numéro de code de configuration actuelle pour activer AUTO-LOC (Verrouillage automatique). Voir la Figure *[7.3](#page-46-0) [Tableau pour le 5e chiffre](#page-46-0)  [du numéro de code de configuration \(CCN\)](#page-46-0)* à la page 47. Quand le numéro à cinq chiffres est connu, le saisir comme suit :

**4.** À partir de *CONFIG* (Configuration), appuyer sur **PRINT/SELECT** (Imprimer/Sélectionner) ...

Le numéro de code actuel s'affiche.

**5.** Utiliser la procédure de saisie numérique pour entrer le nouveau numéro et appuyer sur **PRINT/SELECT** (Imprimer/Sélectionner) quand c'est terminé.

*CONFIG* (Configuration) s'affiche.

**6.** Appuyer plusieurs fois sur **HOLD/MENU** (Figer/Menu) jusqu'à ...

*AUT.LOC* (Verrouillage automatique) s'affiche. La sélection du menu *AUTO-LOC* ne s'affiche que lorsque un numéro de code configuration active cette fonction.

C'est dans ce menu qu'est sélectionné le verrouillage (LOCK) standard ou avancé, le poids minimum (*MIN.WT*) et la tolérance de déverrouillage (*REL.TOL*) appropriée pour une application bétail.

**7.** Appuyer sur **PRINT/SELECT** (Imprimer/Sélectionner) ...

*MODE* s'affiche.

**8.** Appuyer sur **PRINT/SELECT** (Imprimer/Sélectionner) ...

**STD.LOC** (Verrouillage standard) s'affiche. Ceci est le verrouillage standard. Alterner entre ce mode et *ADV.LOC* (Verrouillage avancée) en appuyant sur **HOLD/MENU** (Figer/Menu).

**9.** Quand le choix est affiché, appuyer sur **PRINT/SELECT** (Imprimer/ Sélectionner) ...

Le choix est sélectionné et *MODE* s'affiche.

**10.** Appuyer sur **HOLD/MENU** (Figer/Menu) ...

*MIN.WT* (Poids minimum) s'affiche. C'est ici que se règle le poids minimum qui doit être sur la balance pour activer la fonction du verrouillage automatique (AUTO-LOC). Cela permet d'éviter les petits poids de verrouiller l'affichage. Voir l'exemple à gauche.

**11.** Pour régler le poids minimum, appuyer sur **PRINT/SELECT** (Imprimer/Sélectionner) ...

> Utiliser la procédure de saisie numérique pour entrer la valeur du poids minimum.

**12.** Quand la valeur est saisie, appuyer sur **PRINT/SELECT** (Imprimer/ Sélectionner) pour la confirmer et ...

*MIN.WT* (Poids minimum) s'affiche.

**13.** Appuyer sur **HOLD/MENU** (Figer/Menu) ...

*REL.TOL* s'affiche. Ceci est la tolérance de déverrouillage. Ceci est réglé dans les étapes 11 et 12 qui doivent être retirés de la balance avant que le verrouillage automatique (AUTO-LOC) se réinitialise. Voir l'exemple dans la marge gauche de la page 31.

*Si un numéro invalide est saisi le message CAN't (Erreur) et revient à CONFIG (Configuration).*

*PAR EXEMPLE : En cas de pesage de bétail de 1 200 livres, le poids minimum peut être réglé sur 800 livres avec une tolérance de déverrouillage de 25 %. Tout ce qui va sur la balance pesant moins de 800 livres (comme une personne ou le chien du voisinage) n'entraîne pas de verrouillage du poids. Quand un animal quitte la balance et que le poids tombe d'au moins 300 livres (25 % de 1 200 livres), le système se réinitialise pour verrouiller le prochain poids au-dessus de 800 livres.*

**14.** Appuyer sur **PRINT/SELECT** (Imprimer/Sélectionner) ...

Utiliser la procédure de saisie numérique pour entrer la tolérance de déverrouillage en pourcentage du poids minimum.

**15.** Quand la valeur est saisie, appuyer sur **PRINT/SELECT** (Imprimer/ Sélectionner) pour la confirmer et ...

Le choix est sélectionné et *REL.TOL* (Tolérance de déverrouillage) s'affiche.

Il est possible de quitter le menu et de revenir au mode de pesage normal en appuyant de façon répétée sur **G/N** (Brut/Net). Si pendant l'opération la fonction de verrouillage automatique (AUTO-LOC) paraît être lente, cela peut être dû à des fluctuations de poids importantes. Dans ce cas, il est possible d'accéder au menu de configuration (Setup) et d'augmenter le paramètre FILTER-CONSTANT (Filtre-constant) jusqu'à un fonctionnement correct. Voir *[Comment configurer le filtrage](#page-49-1)* à la page 50 pour les instructions relatives au réglage du filtrage.

<span id="page-31-0"></span>**Pesage d'animaux individuels en utilisant le mode de verrouillage automatique (AUTO-LOC) standard**

Ce qui suit décrit la façon dont le modèle 640 peut être utilisé pour le pesage et l'enregistrement automatique du poids d'un seul animal sur une balance pour le bétail en utilisant le mode de verrouillage automatique (AUTO-LOC) standard. L'appareil doit être configuré pour le verrouillage automatique (AUTO-LOC) et réglé sur le mode de verrouillage standard (STD.LOC).

**1.** Mettre l'indicateur sous tension, appuyer sur **G/N** (Brut/Net) pour accéder au mode brut et appuyer sur **ZERO** (Remise à zéro) ...

Un *0* s'affiche.

**2.** Mettre l'animal sur la balance ...

*L WWWW* s'affiche.

WWWW = poids des animaux avec verrouillage automatique

En cas d'erreur sur le poids verrouillé, appuyer sur **ZERO/CLEAR** (Remise à zéro/Suppression) pour vérifier de nouveau le poids de l'animal. Cela aura également pour effet d'effacer le dernier poids verrouillé de la mémoire et de le remplacer avec le nouveau poids verrouillé.

Si le cumul automatique est activé, quand le poids est verrouillé, le modèle 640 cumule les valeurs automatiquement dans la dernière mémoire sélectionnée.

Le poids reste verrouillé jusqu'à ce que le poids sur la balance tombe au niveau de la tolérance de déverrouillage programmée. (Par exemple : le pesage d'un animal de 2 000 lb avec une tolérance de déverrouillage de 25 %, signifie que le déverrouillage se fait lorsque le poids tombe en dessous de 1 500 lb.)

Si l'animal est retiré et que le poids tombe en dessous de la tolérance il peut être possible de verrouiller un autre pesage. Il est recommandé de prévoir une tolérance de déverrouillage élevée telle que 75 % pour garantir un fonctionnement fiable.

De même pour éviter un verrouillage automatique (AUTO-LOC) par inadvertance dans le cas où une personne s'appuie/marche sur la balance, il est recommandé de prévoir une valeur élevée pour le paramètre du poids minimum (MIN.WT) afin d'éviter que cela se produise. (Par exemple : 300 lb)

**3.** Retirer l'animal de la balance ...

La balance revient au mode de pesage en temps réel.

**4.** Recommencer les étapes 2 et 3.

#### <span id="page-32-0"></span>**Pesage d'animaux individuels en utilisant le mode de verrouillage automatique (AUTO-LOC) avancé**

Ce qui suit décrit la façon dont le modèle 640 peut être utilisé pour le pesage et l'enregistrement automatique du poids d'un seul animal sur une balance pour le bétail en utilisant le mode de verrouillage automatique (AUTO-LOC) avancé. L'indicateur doit être configuré pour le verrouillage automatique (AUTO-LOC) et réglé sur le mode de verrouillage avancé (ADV.LOC). En outre la fonction de cumul automatique peut être activée ou désactivée.

Le M640 se verrouillera sur le poids d'un animal et restera verrouillé même après la sortie de l'animal de la balance. Un nouveau poids auto-verrouillé (AUTO-LOC) ne pourra être déclenché qu'avec l'entrée de l'animal suivant sur la balance.

**1.** Mettre l'indicateur sous tension, appuyer sur G/N (Brut/Net) pour accéder au mode brut, puis appuyer sur **ZERO CLEAR** (Remise à zéro/Suppression) ...

Un 0 s'affiche.

**2.** Mettre l'animal sur la balance ...

*L WWWW* s'affiche. *WWWW* = poids des animaux avec verrouillage automatique

En cas d'erreur sur le poids verrouillé, appuyer sur **ZERO/CLEAR** (Remise à zéro/Suppression) pour vérifier de nouveau le poids de l'animal. Cela aura également pour effet d'effacer le dernier poids verrouillé de la mémoire et de le remplacer avec le nouveau poids verrouillé.

Si le cumul automatique est activé, quand le poids est verrouillé, le modèle 640 cumule les valeurs automatiquement dans la dernière mémoire sélectionnée.

Le poids reste verrouillé jusqu'à l'entrée de l'animal suivant sur la balance.

De même pour éviter un verrouillage automatique (AUTO-LOC) par inadvertance dans le cas où une personne s'appuie/marche sur la balance, il est recommandé de prévoir une valeur élevée pour le paramètre du poids minimum (MIN.WT) afin d'éviter que cela se produise. (Par exemple : 300 lb)

**3.** Retirer l'animal ...

#### *L WWWW* s'affiche.

**4.** Recommencer les étapes 2 et 3 ...

Quand le poids commence à augmenter pour dépasser le poids minimum (MIN.WT), la balance affiche brièvement le poids réel avant de déclencher un nouveau poids auto-verrouillé.

## <span id="page-33-0"></span>**3.9 Impression**

Appuyer sur **PRINT** (Impression) à partir du mode G/N (Brut/Net) pour imprimer au format configuré (0 à 9).

Le format d'impression par défaut est le n° 3. Pour utiliser un des neuf autres formats, voir dans le *Manuel de fonctionnement* comment sélectionner les formats en modifiant le numéro de code de configuration (CCN).

#### **Format 0**

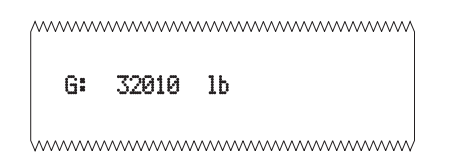

#### **Format 1**

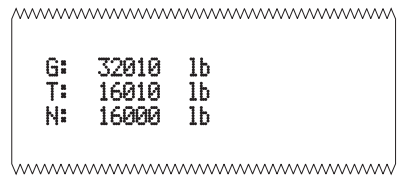

#### **Format 2**

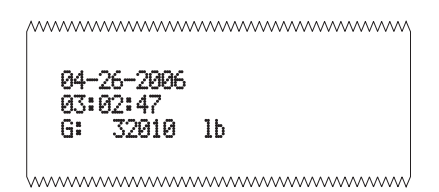

#### **Format 3 (défaut)**

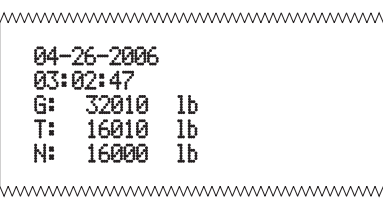

#### **Format 4**

wwwwwwwwwwwwwwwwwww 32010 lb hummummummummummum

#### **Format 5**

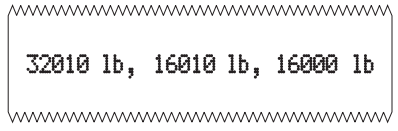

#### **Format 6**

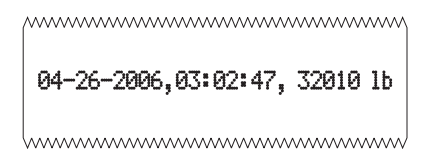

#### **Format 7**

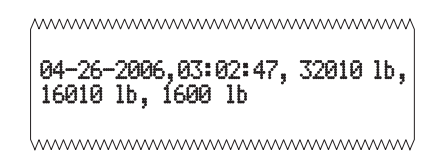

#### **Format 8**

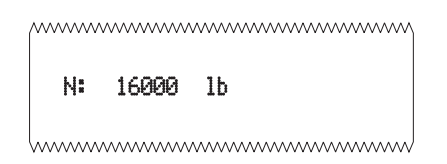

#### **Format 9**

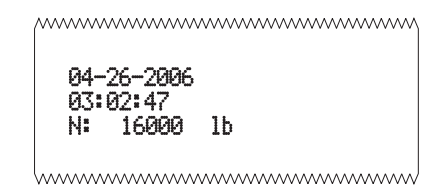

# <span id="page-35-0"></span>**Menu Test 4**

## <span id="page-35-1"></span>**4.1 Sommaire du menu Test**

Le menu Test, illustré dans la Figure 4.1, permet de tester les fonctions de l'indicateur, tel qu'indiqué ci-dessous.

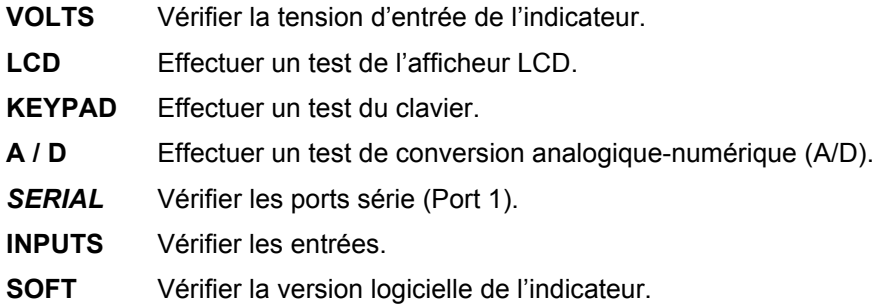

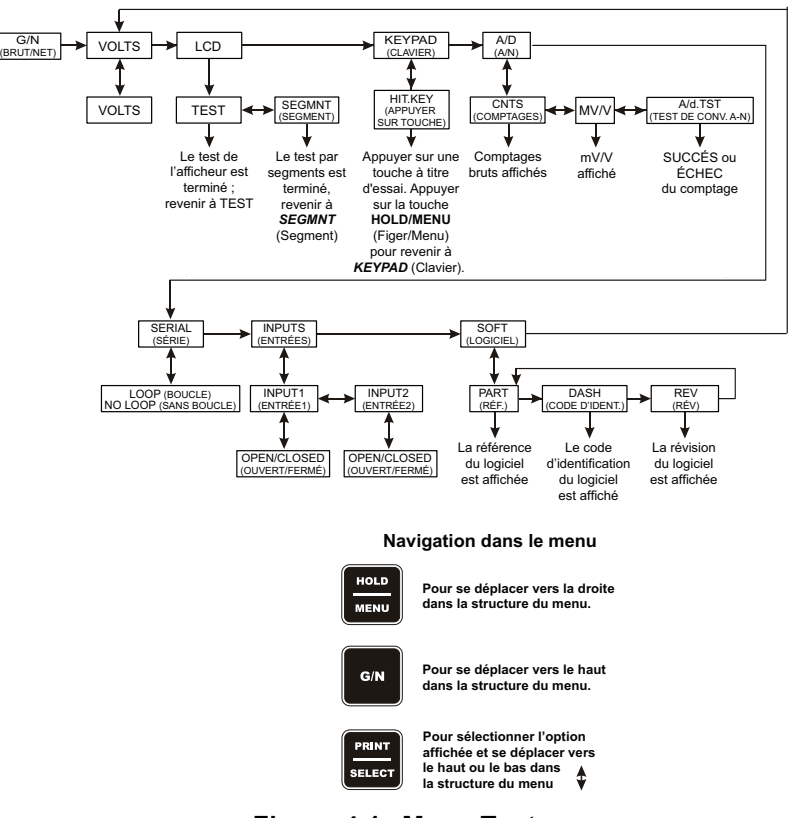

## <span id="page-36-0"></span>**4.2 Accès au menu Test**

#### **Procédure pour les saisies numériques**

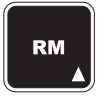

**Appuyer sur cette touche pour saisir une valeur sur l'écran et incrémenter la valeur en cours de saisie.**

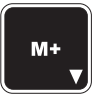

**Appuyer sur cette touche pour décrémenter la valeur numérique en cours de saisie.**

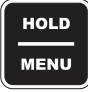

**Appuyer sur cette touche pour déplacer le curseur d'une saisie numérique d'un espace vers la droite.**

Pour accéder au menu Test, effectuer les étapes suivantes :

**1.** À partir du mode G/N (Brut/Net), maintenir appuyée la touche **HOLD/MENU** (Figer/Menu) jusqu'à l'obtention de 3 bips (3 secondes), puis la relâcher ...

*SET.PAS* (Configuration du mot de passe) s'affiche.

**2.** Utiliser la procédure de saisie numérique pour entrer le mot de passe 111 ...

Un *111* s'affiche.

**3.** Appuyer sur **PRINT/SELECT** (Imprimer/Sélectionner) ...

*VOLTS*, le premier élément du menu, s'affiche.

## <span id="page-36-1"></span>**4.3 Test des éléments du menu**

- <span id="page-36-2"></span>**VOLTS (Tension d'entrée)** Ceci permet à l'utilisateur de vérifier la tension d'entrée dans l'indicateur.
	- **1.** Accès au menu Test ...

*VOLTS* s'affiche.

- **2.** Appuyer sur la touche **PRINT/SELECT** (Imprimer/Sélectionner), et ... La tension actuelle s'affiche.
- **3.** Appuyer de nouveau sur **G/N** (Brut/Net) pour revenir au mode de pesage G/N.

#### **Navigation dans le menu**

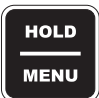

**Pour se déplacer vers la droite dans la structure du menu.**

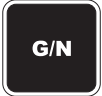

**Pour se déplacer vers le haut dans la structure du menu.**

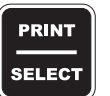

**Pour sélectionner l'option affichée et se déplacer vers le haut ou le bas dans la structure du menu**

- <span id="page-36-3"></span>LCD (Test de l'afficheur LCD) Effectuer un test automatique de l'afficheur LCD, soit un test complet, soit un test par segments.
	- **1.** De *VOLTS*, appuyer sur Menu ...

*LCd* s'affiche.

- **2.** Appuyer sur **PRINT/SELECT** (Imprimer/Sélectionner) ... *TEST* s'affiche.
- **3.** Appuyer sur **PRINT/SELECT** (Imprimer/Sélectionner) ... L'afficheur effectue un test (15 secondes).
- **4.** Lorsque le test est terminé ...

*TEST* s'affiche.

- **5.** Appuyer sur la touche **HOLD/MENU** (Figer/Menu) ... *SEGMNT* (Segment) s'affiche.
- **6.** Appuyer sur **PRINT/SELECT** (Imprimer/Sélectionner) ... L'afficheur effectue un test par segment.
- **7.** Lorsque le test est terminé ... *SEGMNT* (Segment) s'affiche.
- **8.** Appuyer sur la touche **G/N** (Brut/Net) pour ... Retourner à l'afficheur *LCd*.

<span id="page-37-0"></span>**9.** Appuyer de nouveau sur **G/N** (Brut/Net) pour revenir au mode de pesage G/N. **Clavier (Test du clavier)** Ce test permet de vérifier le fonctionnement de toutes les touches actives ... **1.** De *VOLTS*, appuyer sur Menu ... *LCd* s'affiche. **2.** Appuyer de façon répétée sur la touche **HOLD/MENU** (Figer/Menu) jusqu'à ce que ... *KEYPAd* (Clavier) s'affiche. **3.** Appuyer sur **PRINT/SELECT** (Imprimer/Sélectionner) ... *HIT.KEY* (Appuyer sur touche) s'affiche brièvement, puis *NO KEY* (Aucune touche) s'affiche si une touche n'est pas appuyée. Tester la touche en appuyant sur elle. Si cette touche fonctionne, le nom correspondant à cette touche s'affiche. Voir le tableau ci-dessous : Appuyer sur la touche **G/N** (Brut/Net) *G/N* s'affiche. Appuyer sur la touche **HOLD/MENU** *HOLD* (Figer) s'affiche. (Figer/Menu) Appuyer sur la touche **ZERO/CLEAR** *ZERO* (Remise à zéro) (Remise à zéro/Suppression) s'affiche. Appuyer sur la touche **PRINT/SELECT** *PRINT* (Imprimer) s'affiche. (Imprimer/Sélectionner) Appuyer sur la touche **RM** *RM* s'affiche. (Rappel mémoire) Appuyer sur la touche **M+** *M+* s'affiche. **4.** Appuyer sans relâcher la touche **HOLD/MENU** (Figer/Menu) pour revenir à *KEYPAD* (Clavier). **Conversion analogiquenumérique [A/D] (Afficher/ Comptages Test A-D) 1.** De *VOLTS*, appuyer sur Menu ... *LCd* s'affiche. **2.** Appuyer de façon répétée sur la touche **HOLD/MENU** (Figer/Menu) jusqu'à ce que ... *A/d* (Conversion anologique-numérique) s'affiche. **3.** Appuyer sur **PRINT/SELECT** (Imprimer/Sélectionner) ...

*CNTS* (Comptages) s'affiche.

- <span id="page-37-1"></span>**4.** Appuyer sur **PRINT/SELECT** (Imprimer/Sélectionner) ... Les comptages bruts A-D s'affichent.
- **5.** Appuyer sur **PRINT/SELECT** (Imprimer/Sélectionner) ... *CNTS* (Comptages) s'affiche.
- **6.** Appuyer sur la touche **HOLD/MENU** (Figer/Menu) ... *mV/V* s'affiche.
- **7.** Appuyer sur la touche **PRINT/SELECT** (Imprimer/Sélectionner) ... La valeur mV/V s'affiche.
- **8.** Appuyer sur la touche **PRINT/SELECT** (Imprimer/Sélectionner) ... *mV/V* s'affiche.
- **9.** Appuyer sur la touche **HOLD/MENU** (Figer/Menu) ... *A/d.TST* (Test A-D] s'affiche.

**10.** Appuyer sur la touche **PRINT/SELECT** et ...

*Counts PASS* or *FAIL* (Succès ou échec des comptages) est illustré.

**11.** Appuyer sur la touche **PRINT/SELECT** et ...

*A/d.TST* (Test A-D] s'affiche.

- **12.** Appuyer deux fois sur la touche **G/N** (Brut/Net) ... Retourne au mode de pesage G/N.
- <span id="page-38-0"></span>**SÉRIE (Test des ports série) 1.** De **VOLTS**, appuyer sur Menu ...

*LCd* s'affiche.

**2.** Appuyer de façon répétée sur la touche **HOLD/MENU** (Figer/Menu) jusqu'à ce que ...

*SERIAL* (Série) s'affiche.

- **3.** Appuyer sur la touche **PRINT/SELECT** (Imprimer/Sélectionner) et ... *NOLOOP* (Pas de boucle) s'affiche.
- **4.** Passer de XMT à RCV et ... *LOOP* (Boucle) s'affiche.
- **5.** Appuyer sur la touche **PRINT/SELECT** (Imprimer/Sélectionner) et ... *SERIAL* (Série) s'affiche.
- **6.** Appuyer sur la touche **G/N** (Brut/Net) ... Retourne au mode de pesage G/N.
- <span id="page-38-1"></span>**ENTRÉE (Test de l'entrée) 1.** De *VOLTS*, appuyer sur Menu ...

*LCd* s'affiche.

**2.** Appuyer de façon répétée sur la touche **HOLD/MENU** (Figer/Menu) jusqu'à ce que ...

*INPUT* (Entrée) s'affiche.

- **3.** Appuyer sur la touche **PRINT/SELECT** (Imprimer/Sélectionner) et ... *INPUT* (Entrée) s'affiche.
- **4.** Appuyer sur la touche **PRINT/SELECT** (Imprimer/Sélectionner) et ... *OPEN* (Ouvert) ou *CLOSED* (Fermé) s'affiche.
- **5.** Appuyer sur **PRINT/SELECT** (Imprimer/Sélectionner) ... *INPUT* (Entrée) s'affiche.
- **6.** Appuyer sur **G/N** (Brut/Net) pour revenir au mode de pesage G/N.
- **1.** De *VOLTS*, appuyer sur Menu ...

*LCd* s'affiche.

**2.** Appuyer de façon répétée sur la touche **HOLD/MENU** (Figer/Menu) jusqu'à ce que ...

*SOFT* (Logiciel) s'affiche.

- **3.** Appuyer sur la touche **PRINT/SELECT** (Imprimer/Sélectionner) et ... *PART* (Réf.) s'affiche. Ceci renvoie au numéro de pièce (Réf.) du logiciel.
- **4.** Appuyer sur la touche **PRINT/SELECT** (Imprimer/Sélectionner) et ...

<span id="page-38-2"></span>**Logiciel (Réf., version et révision)**

*60259* s'affiche. Ceci est le numéro de pièce (Réf.) du logiciel.

**5.** Appuyer sur la touche **G/N** (Brut/Net) ou **PRINT/SELECT** (Imprimer/Sélectionner) ...

*PART* (Réf.) s'affiche.

**6.** Appuyer sur la touche **HOLD/MENU** (Figer/Menu) et ...

*DASH* (Code d'identification) s'affiche.

- **7.** Appuyer sur la touche **PRINT/SELECT** (Imprimer/Sélectionner) et ... *–0010* s'affiche. Ceci est le code d'identification du logiciel.
- **8.** Appuyer sur la touche **G/N** (Brut/Net) ou **PRINT/SELECT** (Imprimer/Sélectionner) ...

*DASH* (Code d'identification) s'affiche.

**9.** Appuyer sur la touche **HOLD/MENU** (Figer/Menu) et ...

*REV* (Révision) s'affiche. Ceci est le numéro de révision du logiciel.

**10.** Appuyer sur la touche **PRINT/SELECT** (Imprimer/Sélectionner) et ...

*Rev A* (Rév. A) s'affiche, par exemple. Ceci est le niveau de révision du logiciel.

**11.** Appuyer sur la touche **G/N** (Brut/Net) ou **PRINT/SELECT** (Imprimer/Sélectionner) ...

*REV* (Révision) s'affiche.

**12.** Appuyer deux fois sur **G/N** (Brut/Net) pour revenir au mode de pesage G/N.

## <span id="page-40-1"></span><span id="page-40-0"></span>**5.1 Afficheurs à distance**

Les modèles RD40/XL/RF sont des afficheurs à distance qui sont compatibles avec les indicateurs modèle 640. Voir les photos ci-dessous. Une option de sortie RD40 est requise sur le modèle 640 pour interface. Le câble d'interface se branche directement au bas du modèle 640. Les données affichées sur le modèle 640 le sont également sur le RD40.

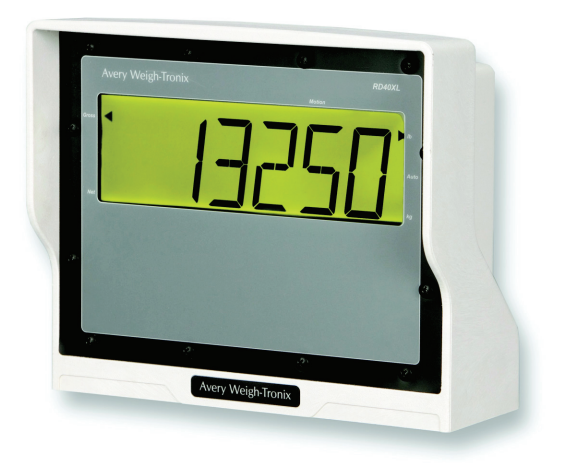

**Afficheur à distance RD40XL (XM64 en option)**

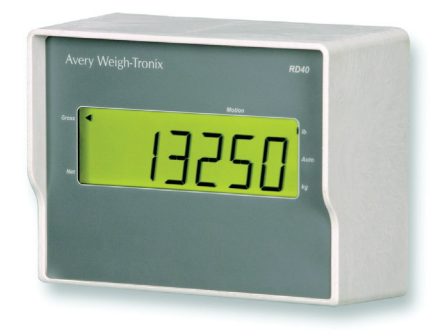

**Afficheur à distance RD40 (montage miroir)**

Le RD40RF est un afficheur à distance sans fil qui permet de contrôler totalement le modèle 640 au moyen des sept touches du RD40RF. C'est la solution idéale pour les salles de préparation des aliments et les chargeuses frontales.

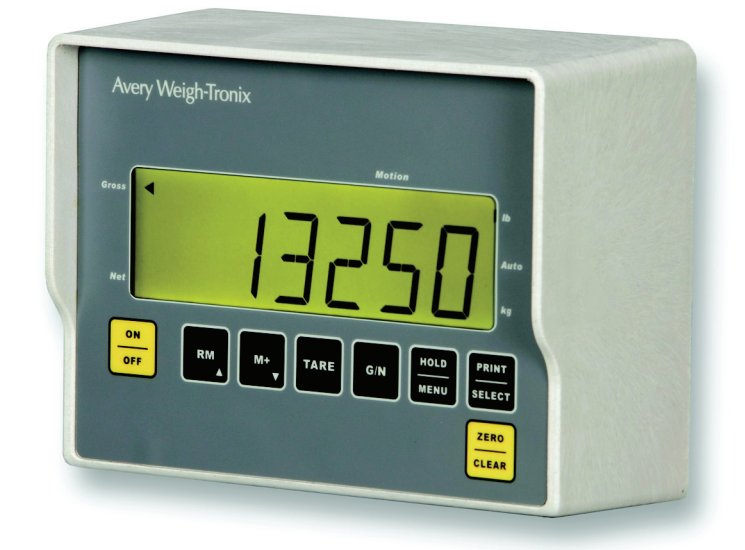

**Afficheur à distance RD40RF (sans fil)**

## <span id="page-41-0"></span>**5.2 Émetteur à distance sans fil XM64**

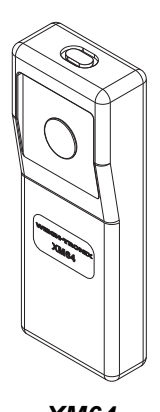

*XM64*

Un émetteur radio à distance en option (XM64) et un récepteur peuvent être installés sur le modèle 640/XL ou le modèle RD40XL.

Cette option permet à l'utilisateur de tarer et d'accéder à des montants nets depuis un site déporté, une chargeuse frontale en général. Voir *[Chargement/](#page-24-2) [déchargement des montants nets \(émetteur XM64\)](#page-24-2)* à la page 25.

Il est également possible de configurer le XM64 pour simuler une des sept touches actives. Voir le *Manuel d'entretien* pour des instructions.

# <span id="page-42-0"></span>**Caractéristiques 6**

## **Alimentation** 10–17 Vcc 55 mA avec charge de quatre barres de pesée, rétroéclairage éteint 270 mA avec charge de 4 barres de pesée et rétroéclairage **En option : Convertisseur 115 Vca/12 Vcc Boîtier** Construction en polycarbonate résistant à l'eau et à la poussière 8,7 po (H) x 10,5 (L) po x 6,0 po (P) **Affichage** 6 chiffres, 14 segments, alpha-numérique Rétroéclairage DEL vert-jaune Dix niveaux de luminosité réglables Modèle 640 1,1 po (28 mm) Modèle 640XL 2,0 po (50,8 mm) **Taux de rafraîchissement** Sélectionnable 1, 2 ou 5 fois/seconde **Unité de mesure** lb ou kg **Excitation** 5 V, dix barres de pesée de 350 ohms **Plage de fonctionnement analogique** –0,5 mV/v à 10 mV/v **Indicateurs** Ib, kg, Auto, Motion (Mouvement), Gross and Net (Brut et Net) **Touches de fonctionnement** ON/OFF (Marche-Arrêt), RM (Rappel mémoire), M+, TARE, G/N (Brut/Net), HOLD/MENU (Figer/Menu), PRINT/SELECT (Imprimer/Sélectionner), ZERO/CLEAR (Remise à zéro/Suppression) (touches à tonalité) Gamme de capacité 999 999 lb/kg avec décimales à deux chiffres **Dimensions incrémentielles** Multiples et sous-multiples de 1, 2, 5 (0,01 à 500) **Résolution interne** 32 212 260 comptages par Mv/v par seconde **Taux de conversion A/N** 60 fois/seconde **Suivi zéro** Désactivé, 0,5, 1, 2, 3, 5, 10 divisions **Heure et date** Horloge temps réel avec pile de secours

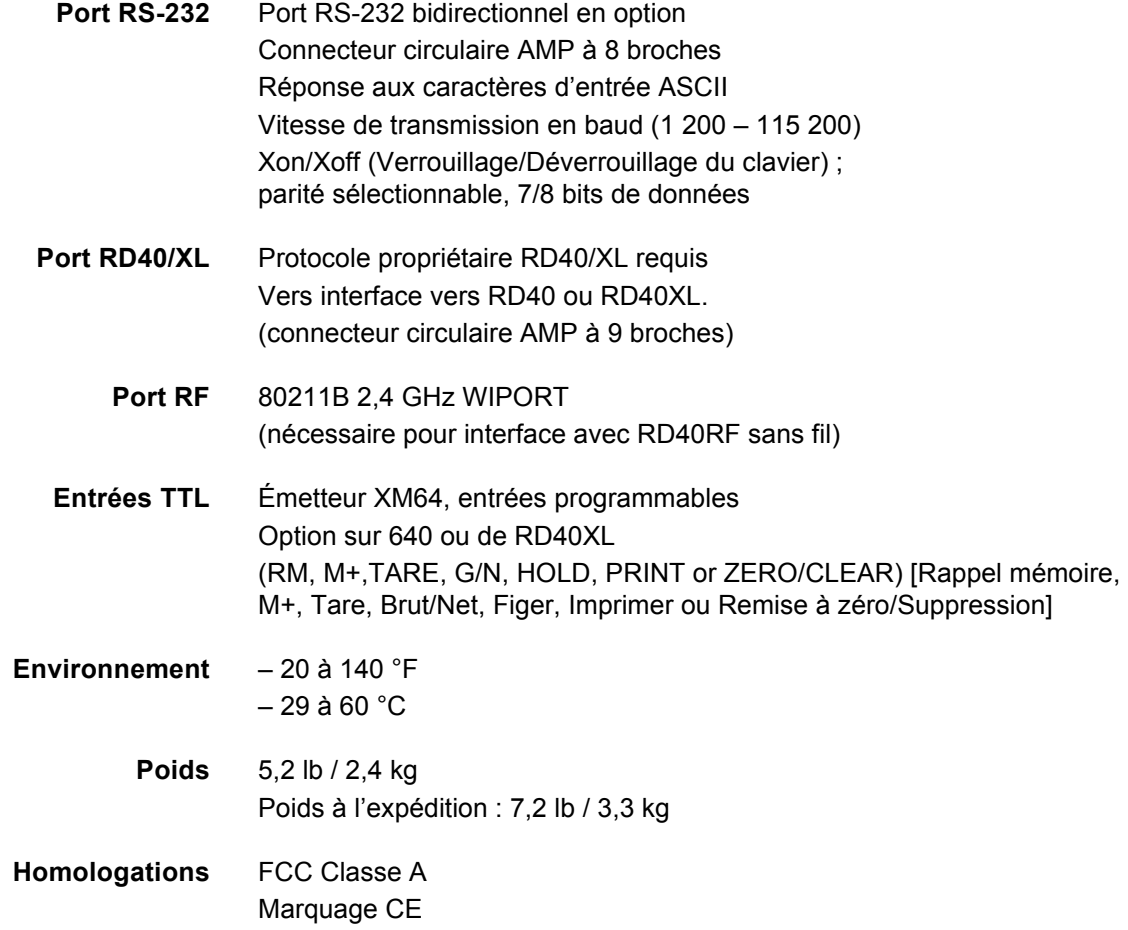

## <span id="page-44-3"></span><span id="page-44-0"></span>**Annexe : Guide de programmation rapide 7**

Dans la plupart des cas, le modèle 640 d'Avery Weigh-Tronix est fourni par le revendeur ou le distributeur avec un numéro de code de configuration (CCN) préprogrammé qui lui permet de fonctionner et de peser correctement avec le système de balance appropriée, que ce soit un mélangeur RTM, un chariot à grains, une balance pour le bétail, une balance type plate-forme, une balance type plateau ou toutes autres applications.

Avant de commencer à utiliser le système de balance modèle 640, vérifier que le système a été programmé correctement, que le pesage se fait de façon appropriée et que le système est configuré pour l'unité de mesure correcte.

## <span id="page-44-1"></span>**7.1 Comment vérifier que la balance pèse correctement**

- **1.** En mode de pesage brut, mettre l'indicateur a zéro en appuyant sur **ZERO/CLEAR** (Remise à zéro/Suppression).
- **2.** Monter sur la balance et noter le poids indiqué.

*Si le poids indiqué est correct*, le système fonctionne normalement et il est possible de continuer à l'utiliser.

*Si le poids indiqué n'est pas correct*, voir cette annexe. Cette annexe indique comment accéder au menu SETUP (Configuration) pour modifier le numéro de code de configuration (Configuration Code Number [CCN]). Cela devrait permettre de faire fonctionner le système correctement. En cas d'autres problèmes, appeler le revendeur local ou Avery Weigh-Tronix.

Effectuer les étapes suivantes pour accéder au menu de configuration (Setup).

**1.** À partir du mode G/N (Brut/Net), maintenir appuyée la touche **HOLD/MENU** (Figer/Menu) jusqu'à l'obtention de 3 bips (3 secondes), puis la relâcher ...

*SET.PAS* (Configuration du mot de passe) s'affiche.

**2.** Utiliser la procédure de saisie numérique décrite sur la gauche pour entrer le mot de passe *640*. Appuyer sur **PRINT/SELECT** (Imprimer/ Sélectionner) pour l'accepter ...

*640* s'affiche.

**3.** Appuyer une fois de plus sur **PRINT/SELECT** (Imprimer/ Sélectionner) ...

> *CONFIG* (Configuration) s'affiche. Passer à la section suivante pour les instructions sur la façon de trouver et de saisir le numéro de code de configuration (CCN) correct pour l'indicateur.

### <span id="page-44-2"></span>**Pour accéder au menu de configuration [Setup] (640)**

#### **Procédure pour les saisies numériques**

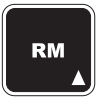

**Appuyer sur cette touche pour saisir une valeur sur l'écran et incrémenter la valeur en cours de saisie.**

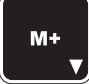

**Appuyer sur cette touche pour décrémenter la valeur numérique en cours de saisie.**

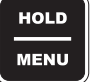

**Appuyer sur cette touche pour déplacer le curseur d'une saisie numérique d'un espace vers la droite.**

#### <span id="page-45-0"></span>**(CONFIG) Trouver et saisir un numéro de code de configuration**

Cette section indique comment trouver et saisir un numéro de code de configuration (CCN) qui permet de configurer l'indicateur pour le type de barre de pesée (Weigh-Bar), la capacité, l'incrément, le format d'impression (0 à 9), les unités et le verrouillage automatique (AUTO-LOC).

#### **Par exemple :**

#### *20 000 x 5 lb, calibrage 2 1/8, format d'impression 3, donc code = 05233*

L'indicateur modèle 640 est pré-calibré chez Avery Weigh-Tronix avec le numéro de code approprié spécifié par le fabricant original du matériel ou est livré sortie usine avec le numéro de calibrage 18033.

Les tableaux ci-après indiquent comment établir un numéro de code de configuration pour configurer l'indicateur modèle 640 : Localiser les caractéristiques qui correspondent au système utilisé pour trouver le numéro de code approprié. Trouver le premier et le deuxième chiffre du numéro de code de configuration (CCN) dans la Figure 7.1.

#### **Figure 7.1 Tableau pour les 1er, 2e et 3e chiffres du numéro de code de configuration (CCN)**

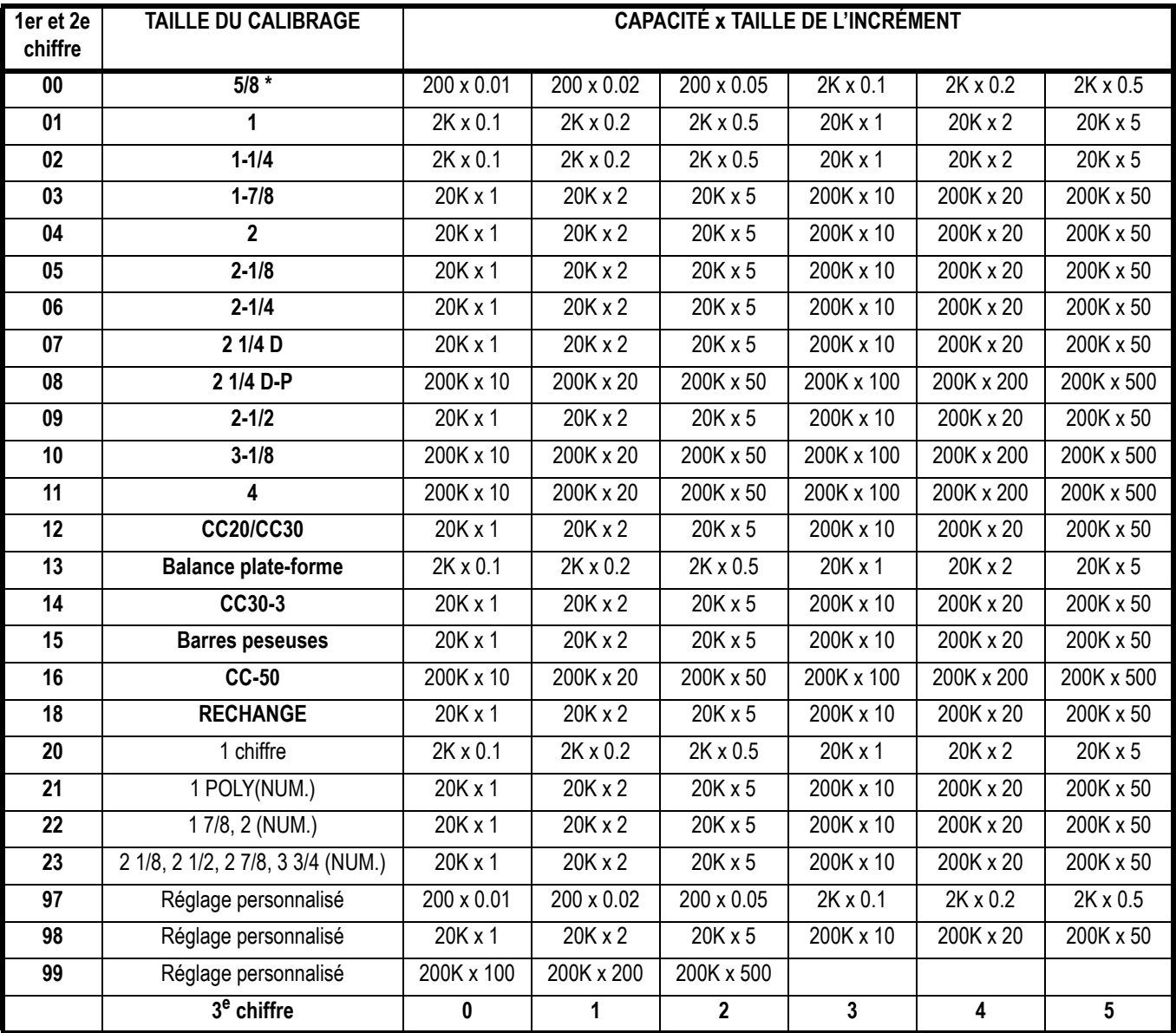

Le troisième chiffre du code de configuration (CCN) peut être localisé dans la Figure 7.2.

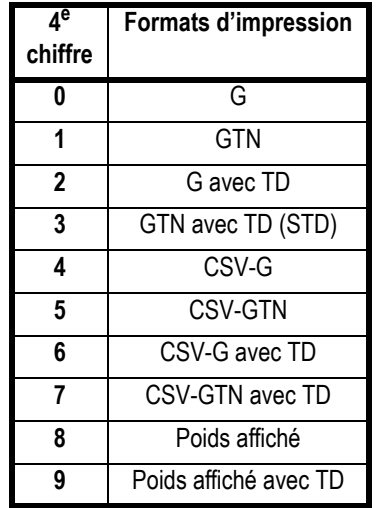

#### **Figure 7.2 Tableau pour le 4e chiffre du numéro de code de configuration (CCN)**

Le quatrième chiffre du code de configuration (CCN) peut être localisé dans la Figure 7.3.

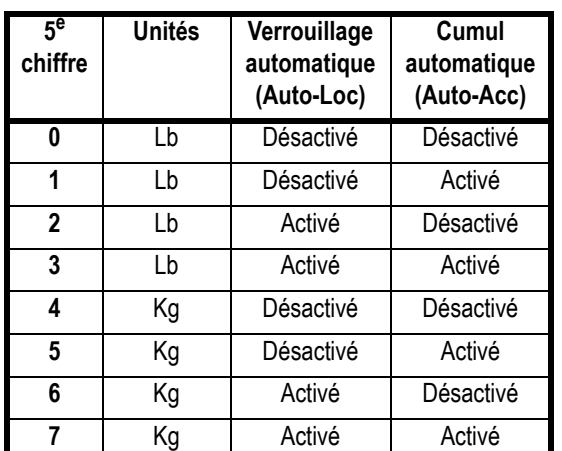

#### <span id="page-46-0"></span>**Figure 7.3 Tableau pour le 5e chiffre du numéro de code de configuration (CCN)**

Quand le numéro à cinq chiffres est connu, le saisir comme suit :

**1.** À partir de *CONFIG* (Configuration), appuyer sur **PRINT/SELECT** (Imprimer/Sélectionner) ...

Le numéro de code actuel s'affiche.

**2.** Utiliser la procédure de saisie numérique pour entrer le nouveau numéro et appuyer sur **PRINT/SELECT** (Imprimer/Sélectionner) quand c'est terminé.

*CONFIG* (Configuration) s'affiche.

**3.** Appuyer sur la touche **G/N** (Brut/Net) ...

L'indicateur revient au mode de pesage G/N.

*Si un numéro invalide est saisi, le message CAN't (Erreur) s'affiche et revient à CONFIG (Configuration).*

#### <span id="page-47-0"></span>**Numéro de code de configuration pour les applications courantes :**

#### **MÉLANGEURS RTM :**

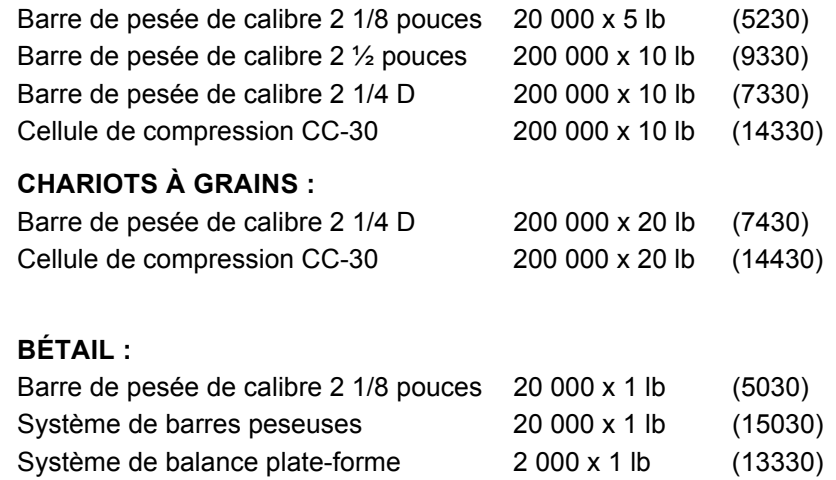

S'il est impossible de savoir exactement le type de barres de pesée (Weigh-Bars) qui seront sur le système de pesage, essayer l'un des numéros de code de configuration recommandés, et continuer de saisir les numéros de code jusqu'à ce que la balance semble peser correctement. (Voir la section ci-dessous : Saisie d'un nouveau numéro de code de configuration)

Après quelques tentatives avec un numéro de code, si la balance ne pèse pas correctement, essayer ce qui suit :

- Contacter le revendeur ou le distributeur ou la balance a été achetée.
- Aller sur le site Web d'Avery Weigh-Tronix : www.agscales.com pour des conseils sur la mise au point.
- Contacter le service de la maintenance d'Avery Weigh-Tronix au 1-800-458-7062 pour toute assistance.

Le modèle 640 fonctionne avec n'importe quelle marque de jauge de contrainte en fonction de la barre de pesée (Weigh-Bar) ou de cellules de chargement. Quand le système est installé, le modèle 640 doit être calibré. Cela peut être effectué en plaçant un poids de valeur connue sur la balance puis en calculant la sensibilité de sortie en fonction de l'information de la barre de pesée (Weigh-Bar) ou de la cellule de chargement, ce qui peut être directement entré dans l'indicateur.

Dans le cas d'autres marques que Avery Weigh-Tronix, deux numéros de code de configuration doivent être entrés dans le modèle 640 :

- Le numéro de code de configuration
- Le numéro de calibrage personnalisé

Comme cela a été évoqué précédemment, le numéro du code de configuration pour un réglage personnalisé peut être déduit par référence dans les Figures 7.1 à 7.3 pour déterminer le numéro du code de configuration en utilisant les codes 97XXX à 99XXX, puis un numéro de CALIBRAGE PERSONNALISÉ devra être calculé. Entrer le numéro de configuration qui est le plus proche de la façon dont la balance doit être configurée.

Maintenant un numéro de calibrage personnalisé doit être calculé. Cela peut être déduit de deux façons ; soit en obtenant l'information des barres de pesée qui sont en cours d'utilisation tel que cela est illustré ici :

<span id="page-47-1"></span>**Configuration du modèle 640 pour d'autres marques de barres de pesée (Weigh-Bars) et les cellules de chargement**

#### **Exemple 1 :**

Il est nécessaire de calibrer 4 barres de pesée avec l'information suivante : 1 barre de pesée 2 mV/V = 5 000 lb

Donc 4 barres de pesée font 2 mV/V = 20 000 lb pour le système.

Le numéro de calibrage PERSONNALISÉ doit être équivalent à la valeur du poids à 0,4 mV/V ou 4 000 lb.

#### **OU**

L'autre méthode est d'entrer d'abord le numéro de code de configuration (97XXX à 99XXX), puis de placer un poids de valeur connue sur la balance. Enregistrer ce poids puis calculer le rapport de pesée entre le poids de valeur connue et le poids affiché. Ensuite le rapport doit être multiplié par le numéro PERSONNALISÉ actuel pour calculer le nouveau numéro PERSONNALISÉ.

#### **Exemple 2 :**

Code de configuration PERSONNALISÉ actuel = 4 000 Pour obtenir un numéro PERSONNALISÉ, voir la section suivante *[Visualisation/Saisie d'un numéro de calibrage personnalisé](#page-48-0)* Poids de valeur connue utilisé 15 000 Poids affiché par le M640 10 000 Poids de valeur connue/poids affiché 1,5 (N° PERSONNALISÉ nouveau) = (N° PERSONNALISÉ actuel) x (rapport de calibrage)  $6000 = 4000 \times 1.5$ 

Puis aller au réglage du CALIBRAGE PERSONNALISÉ dans le menu de configuration (SETUP) et modifiez le paramètre si nécessaire.

#### <span id="page-48-0"></span>**Visualisation/Saisie d'un numéro de calibrage personnalisé**

*Il n'est pas possible d'accéder au numéro PERSONNALISÉ tant que le code de configuration (CCN), en commençant avec 97XXX jusqu'à 99XXX, n'a pas été saisi.*

**EXEMPLE :** Capacité du système de 2 mV/v à 20 000 lb ou 0,4 mV/v = 4 000 lb

Le numéro personnalisé tel qu'indiqué sera la valeur de la pesée à 0,4 mV/v soit dans cet exemple 4 000 lb.

**1.** À partir de l'affichage *CONFIG* (Configuration), appuyer une fois sur **HOLD/MENU** (Figer/Menu) ...

*CUSTOM* (Personnalisé) s'affiche.

**2.** Appuyer sur **PRINT/SELECT** (Imprimer/Sélectionner) ...

Le poids actuel s'affiche. Valeur personnalisée par défaut = 20 000 ou 0,4 mV/v à 20 000 lb

- **3.** Utiliser la procédure de saisie numérique pour entrer 4000 ... *4000* s'affiche.
- **4.** Appuyer sur **PRINT/SELECT** (Imprimer/Sélectionner) ...

*CUSTOM* (Personnalisé) s'affiche.

**5.** Appuyer sur la touche **G/N** (Brut/Net) ...

L'indicateur revient au mode de pesage G/N.

## <span id="page-49-1"></span><span id="page-49-0"></span>**7.2 Comment configurer le filtrage**

#### **Procédure pour les saisies numériques**

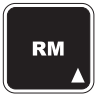

**Appuyer sur cette touche pour saisir une valeur sur l'écran et incrémenter la valeur en cours de saisie.**

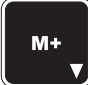

**Appuyer sur cette touche pour décrémenter la valeur numérique en cours de saisie.**

**Appuyer sur cette touche pour HOLD déplacer le curseur d'une saisie numérique d'un espace vers MENU la droite.**

#### *Filtrage :*

*Réglages par défaut ; CONST = 2, WINDOW = 0*

*Si la valeur de la constante (CONST) = OFF (Désactivée), le filtrage est désactivé. Si une valeur est entrée pour CONST, le filtrage est activé (ON) et il faut alors entrer une valeur pour WINDOW (Fenêtre). Entrer un chiffre bas pour CONST dans le cas de problèmes de petites vibrations et un chiffre haut pour des vibrations plus importantes.*

*Le paramètre seuil de WINDOW défini une fenêtre de poids qui permet le filtrage. La valeur recommandée par défaut est de 0, ce qui signifie que le filtrage est activé en permanence.*

*Par exemple : Un paramétrage de 10 pour WINDOW (Fenêtre) signifie qu'une variation de poids supérieure à 10 livres intervenant pendant la mise à jour de l'affichage désactive le filtre tant que la variation de poids pendant l'échantillon de temps reste en dessous de 10 lb.*

S'il est nécessaire de régler le filtrage du modèle 640 pour compenser un mouvement excessif ou une vibration de la balance, effectuer les étapes ci-après pour accéder à l'option de menu FILTER (Filtre) du menu de configuration (Setup) et effectuer les modifications nécessaires.

**1.** Accès au menu de configuration (Setup) à partir du mode brut/net (G/N). Pour se faire, maintenir appuyée la touche **HOLD/MENU** (Figer/Menu) jusqu'à l'obtention de 3 bips (3 secondes), puis la relâcher ...

*SET.PAS* (Configuration du mot de passe) s'affiche.

**2.** Utiliser la procédure de saisie numérique décrite sur la gauche pour entrer le mot de passe *640*. Appuyer sur **PRINT/SELECT** (Imprimer/ Sélectionner) pour l'accepter ...

*640* s'affiche.

- **3.** Appuyer une fois de plus sur **PRINT/SELECT** (Imprimer/Sélectionner) ... *CONFIG* (Configuration) s'affiche.
- **4.** Appuyer de façon répétée sur la touche **HOLD/MENU** (Figer/Menu) jusqu'à ce que ...

**FILTER** (Filtre) s'affiche. L'option du filtrage contient deux parties ; Constant (Constante) et Window (Fenêtre). La façon de les régler est expliquée ci-après. Leur incidence sur le pesage est expliquée dans la remarque au sujet du filtrage (*Filtering*) dans la colonne de gauche.

**5.** Appuyer deux fois sur **PRINT/SELECT** (Imprimer/Sélectionner) ...

La valeur constante (CONSTANT) actuelle s'affiche. Appuyer sur la touche **HOLD/MENU** (Figer/Menu) pour augmenter la valeur. L'augmentation de cette valeur amène l'indicateur à ignorer les augmentations de variations de poids sur la balance. Cela signifie que des petites variations peuvent être ignorées à une valeur constante relativement faible. Pour filtrer des modifications plus importantes, augmenter la valeur de la constante (Constant). (Les choix sont OFF (Désactivé) à 10, défaut = 2.)

**6.** Quand la valeur à essayer est affichée, appuyer sur **PRINT/SELECT** (Imprimer/sélectionner) ...

Le choix est sélectionné et *CONST* (Constante) s'affiche.

**7.** Appuyer sur la touche **HOLD/MENU** (Figer/Menu) ...

*WINDOW* (Fenêtre) s'affiche. C'est ici qu'est réglé le seuil de la fenêtre pour le paramètre du filtre. Il est possible d'entrer 0 ou la capacité totale.

**8.** Appuyer sur la touche **PRINT/SELECT** (Imprimer/Sélectionner) ...

Le paramètre actuel du seuil de la fenêtre est affiché.

**9.** Utiliser la procédure de saisie numérique pour entrer une nouvelle valeur. Appuyer sur la touche **PRINT/SELECT** (Imprimer/Sélectionner) pour l'accepter ...

*WINDOW* (Fenêtre) s'affiche.

**10.** Appuyer de façon répétée sur la touche **G/N** (Brut/Net) pour revenir au mode de pesage brut.

Vérifier le fonctionnement de l'indicateur. Si le poids affiché ne correspond pas à ce qui est attendu, recommencer les étapes 1 à 9 jusqu'à ce que l'indicateur fonctionne tel que souhaité.

# <span id="page-50-0"></span>**Annexe : Dépannage**  $\begin{pmatrix} 0 & 0 \\ 0 & 0 \end{pmatrix}$

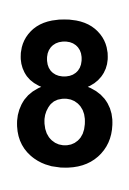

En cas de problèmes de fonctionnement du système de pesage modèle 640, lire les procédures de dépannage ci-après et mettre en œuvre celles qui s'appliquent au problème donné. Ces informations faciliteront le dépannage des problèmes suivants :

- *[Problèmes de mise sous tension](#page-50-1)* à la page 51
- *[Indicateur hors gamme \(+/–\)](#page-51-0)* à la page 52
- *[Problème de sous-capacité ou de surcapacité de l'indicateur](#page-52-0)*  [à la page 53](#page-52-0)
- *[Mesures de poids erronées](#page-52-1)* à la page 53
- *[Dérive des mesures de poids](#page-52-2)* à la page 53
- *[À qui s'adresser pour réparation](#page-53-1)* à la page 54

## <span id="page-50-1"></span>**8.1 Problèmes de mise sous tension**

Si l'indicateur n'est pas alimenté après l'avoir mis sous tension, vérifier les éléments suivants et essayer de le mettre en marche après chaque étape.

**1. Vérifier la tension d'entrée :** La tension requise pour l'indicateur est comprise entre 10 et 17 V avec pôle négatif relié à la masse. Si la tension s'inscrit entre 9 et 10 V, l'indicateur alternera entre le message d'état *LOW.BAT* (Batteries faibles) et le mode approprié. L'indicateur se mettra hors tension automatiquement si la tension est inférieure à 9 V pendant plus de cinq secondes. Vérifier les connexions pour la présence éventuelle de corrosion et/ou de broches tordues, puis rebrancher l'instrument sur la source d'alimentation. Inspecter également le câble d'alimentation pour tout signe de dommage. L'instrument peut être alimenté directement par une batterie de 12 Vcc ou par un transformateur d'alimentation 120/240 Vca.

Si un câble d'alimentation de batterie Avery Weigh-Tronix est utilisé, connecter le fil NOIR à la masse et le fil BLANC à la source +12 Vcc.

Toujours déconnecter les câbles de l'indicateur avant d'effectuer des travaux de soudure sur un équipement OEM quel qu'il soit. Sinon, toute tension élevée risque de provoquer des dommages internes.

- **2. Fusible interne :** Un fusible de 3,15 A est intégré au circuit imprimé ; le remplacer par un fusible de style Avery Weigh-Tronix ou équivalent (AWT Réf. 48561-0190). Vérifier que le fusible neuf est du calibre spécifié. L'utilisation d'un fusible au calibre trop élevé risque de provoquer des dommages coûteux à l'indicateur et annulera la garantie. Le fusible est soudé directement sur la carte principale et seul un technicien spécialiste des systèmes de pesage est habilité à le remplacer.
- **3. Pile plate interne de 3 V :** Le modèle 640 est équipé d'une pile plate interne qui fournit une alimentation de secours pour la rétention de l'heure et de la date, ainsi que des données de l'accumulateur à 100 mémoires. Toutes ces données sont sauvegardées à la mise hors tension de l'instrument, si celui-ci fonctionne normalement. La pile plate sera déchargée après 4 ou 5 ans d'usage. Si la pile est déchargée et si

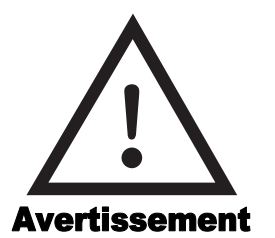

*Débrancher l'indicateur de sa source d'alimentation avant de charger une batterie ou d'utiliser une batterie d'appoint.*

l'instrument est mis hors tension, ces données sont perdues et il est impossible de remettre l'indicateur en marche. Dans un tel cas, remplacer la pile plate pour restaurer le fonctionnement normal de l'indicateur.

Pour accéder à la pile, dévisser les vis avant (modèle 640/XL) ou arrière (modèle 640M) et remplacer la pile plate (B1) sur la carte électronique principale. Voir l'emplacement dans la Figure 8.1.

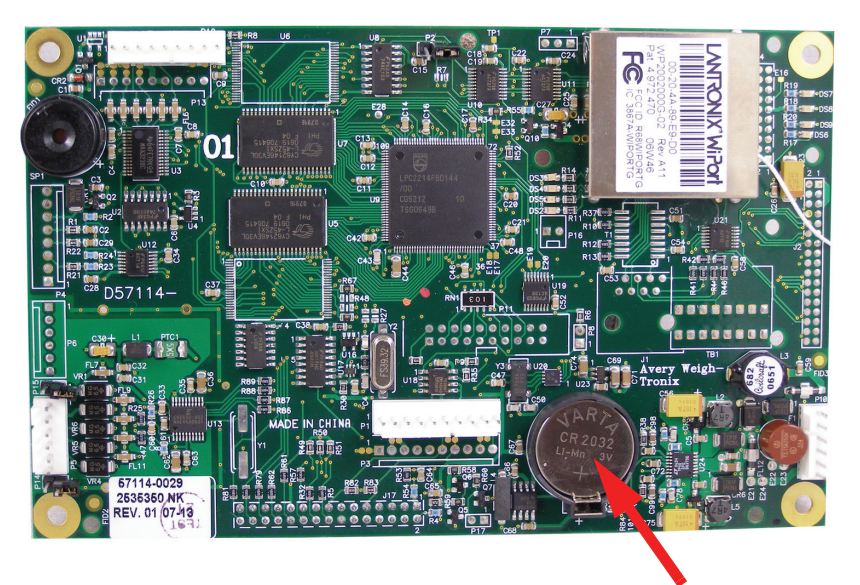

**Pile plate de 3 V**

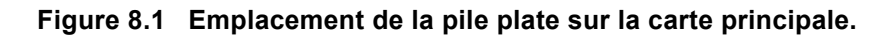

**VEILLER À REMPLACER LA PILE (B1) PAR UNE PILE NEUVE IDENTIQUE OU D'UN TYPE ÉQUIVALENT RECOMMANDÉ PAR LE FABRICANT. LA RÉFÉRENCE DE LA PILE AVERY WEIGH-TRONIX EST 60207-0013.**

**4. Vérifier tous les câbles à l'entrée :** Appuyer maintenant sur la touche **ON/OFF** (Marche-Arrêt) et vérifier que l'instrument M640 se met en marche. Dans le cas contraire, débrancher tous les câbles à l'entrée et essayer pour la dernière fois de mettre l'instrument en marche. Tout échec à ce stade est l'indication d'un problème grave. Envoyer l'instrument à un centre de réparation agréé ou l'expédier à Avery Weigh-Tronix.

## <span id="page-51-0"></span>**8.2 Indicateur hors gamme (+/–)**

Le fonctionnement hors gamme de l'indicateur est signalé par l'affichage (+ ou –) du message *+/– RANGE* ; ce message s'affiche tant que des barres de pesée ou des cellules de chargement ne sont pas raccordées à l'instrument. Dès qu'un capteur de poids est branché, des lectures réelles s'affichent et il est possible de remettre l'indicateur à zéro. Le message hors gamme +/– correspond à une entrée supérieure à +/– 8 mV/v.

## <span id="page-52-0"></span>**8.3 Problème de sous-capacité ou de surcapacité de l'indicateur**

Ce problème survient lorsque l'entrée des barres de pesée ou des capteurs de charge excède la capacité du modèle 640.

- **1.** Si l'indicateur affiche des tirets en haut ou en bas de l'écran, appuyer sur la touche **ZERO/CLEAR** (Remise à zéro/Suppression) lorsque la balance est vide afin d'établir un paramètre de poids nul (zéro).
- **2.** S'il est toujours impossible de remettre l'instrument à zéro, le problème se situe vraisemblablement au niveau d'une barre de pesée. Raccorder une barre de pesée à la fois et appuyer sur la touche **ZERO/CLEAR** (Remise à zéro/Suppression) et s'il advient qu'une barre de pesée ne se remet à zéro sur l'écran de sous-capacité ou de surcapacité, c'est qu'il s'agit vraisemblablement d'une barre de pesée défectueuse. Vérifier qu'aucun câble n'est endommagé et réparer le cas échéant ; remplacer ou réparer immédiatement, selon le cas, la barre de pesée ou le capteur défectueux.

#### <span id="page-52-1"></span>**8.4 Mesures de poids erronées**

- **1.** Consulter le Guide de programmation rapide (Annexe X) et vérifier que le numéro de code de configuration (CCN) est correctement saisi pour le système de pesage considéré. Dans l'ignorance, consulter un revendeur ou un distributeur du produit OEM final.
- **2.** Si le numéro de code de configuration (CCN) a été correctement saisi, inspecter visuellement le système de pesage et vérifier les éléments suivants :
	- Les câbles vers les barres de pesée (Weigh Bar) ou le câble vers la boîte de connexion sont-ils endommagés ?
	- Vérifier que la structure de support et la structure de pesage ne sont pas en contact, hormis au niveau des barres de pesée.
- **3.** Si les mesures de poids sont toujours erronées, vérifier la présence éventuelle de barres de pesée défectueuses de la façon suivante :
	- Positionner une personne ou un objet lourd sur le système de pesage au-dessus de chaque barre de pesée, une barre à la fois, et comparer les mesures de poids.
	- Les mesures doivent être quasiment identiques. Toute mesure qui est substantiellement différente des autres est l'indication que la barre de pesée correspondante est vraisemblablement défectueuse. Remplacer si nécessaire.

#### <span id="page-52-2"></span>**8.5 Dérive des mesures de poids**

- **1.** En cas de dérive des mesures de poids, déconnecter les barres de pesée puis raccorder les barres une à la fois jusqu'à ce qu'une barre particulière déclenche une dérive considérable des mesures. La barre de pesée qui déclenche un tel événement est vraisemblablement la barre défectueuse. Garder à l'esprit que si toutes les barres sont déconnectées, l'indicateur affiche alors le message d'état *+/– RANGE* (Hors gamme  $+/-$ ).
- **2.** Si les barres de pesée sont branchées sur une boîte de connexion et si aucune des barres de pesée ne stabilise l'indicateur, c'est l'indication que soit l'indicateur est défectueux, soit que le câble d'interface de la boîte de connexion est défaillant.

## <span id="page-53-0"></span>**8.6 Perte de données : Heure et date ou mémoires**

Le modèle 640 est équipé d'une pile plate interne qui fournit une alimentation de secours pour la rétention de l'heure et de la date, ainsi que des données de l'accumulateur à 100 mémoires. Toutes ces données sont sauvegardées à la mise hors tension de l'instrument, si celui-ci fonctionne normalement. La pile plate sera déchargée après 4 ou 5 ans d'usage. Si la pile est déchargée et si l'instrument est mis hors tension, ces données sont perdues et il est impossible de remettre l'indicateur en marche. Dans un tel cas, remplacer la pile plate pour restaurer le fonctionnement normal de l'indicateur.

Pour accéder à la pile, dévisser les vis avant (modèle 640/XL) ou arrière (modèle 640M) et remplacer la pile plate (B1) sur la carte électronique principale. Voir l'emplacement dans la Figure 8.1.

**VEILLER À REMPLACER LA PILE (B1) PAR UNE PILE NEUVE IDENTIQUE OU D'UN TYPE ÉQUIVALENT RECOMMANDÉ PAR LE FABRICANT. LA RÉFÉRENCE DE LA PILE AVERY WEIGH-TRONIX EST 60207-0013.**

## <span id="page-53-1"></span>**8.7 À qui s'adresser pour réparation**

Si l'indicateur est défectueux ou si une réparation est nécessaire, contacter le fournisseur ou expédier l'instrument, port payé à l'adresse :

Service Department Avery Weigh-Tronix 1000 Armstrong Drive Fairmont, MN 56031 États-Unis Numéro de téléphone :1-800-458-7062 ; lundi-vendredi, de 8h00 à 17h00 CST (GMT)

Veuillez inclure :

Nom et adresse Nom et adresse du fournisseur Date d'achat Une note expliquant le problème.

Si possible, inclure la marque et le numéro de modèle de l'équipement OEM sur lequel le modèle 640 est utilisé.

**Standard Scale & Supply Company** 25421 Glendale Avenue ing the continued the control of the control of the control of the control of the control of the control of th<br>Markov Control of the control of the control of the control of the control of the control of the control of th Redford, MI 48239 313-255-6700 www.standardscale.com

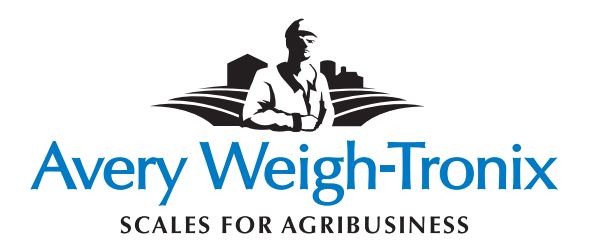